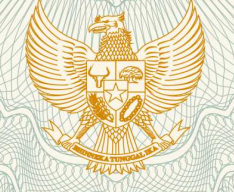

**REPUBLIK INDONESIA KEMENTERIAN HUKUM DAN HAK ASASI MANUSIA**

# **SURAT PENCATATAN CIPTAAN**

Dalam rangka pelindungan ciptaan di bidang ilmu pengetahuan, seni dan sastra berdasarkan Undang-Undang Nomor 28 Tahun 2014 tentang Hak Cipta, dengan ini menerangkan:

Nomor dan tanggal permohonan : EC00202026375, 6 Agustus 2020

**Pencipta**

Nama **: All All All Sucipto** 

Alamat : Perumahan Griya Mauni B15, RT. 003 RW. 006 Kelurahan Bangsal

Kewarganegaraan /// C V / Chidonesia

**Pemegang Hak Cipta**

Kewarganegaraan : Indonesia

Tanggal dan tempat diumumkan untuk pertama kali di wilayah Indonesia atau di luar wilayah Indonesia

Nomor pencatatan | 000197859

Kecamatan Pesantren, Kota Kediri, Jawa Timur, 64131

Nama : **Universitas Nusantara PGRI Kediri**

Alamat / / 10 | Jl. KH. Ahmad Dahlan, No 76, Kelurahan Mojoroto Kecamatan Mojoroto , Kota Kediri, Jawa Timur, 64112

Jenis Ciptaan : **Program Komputer**

Judul Ciptaan : **Sistem Legalisir Online Berbasis Social Messaging** 1 Mei 2020, di Kota Kediri

Jangka waktu pelindungan : Berlaku selama 50 (lima puluh) tahun sejak Ciptaan tersebut pertama kali dilakukan Pengumuman.

adalah benar berdasarkan keterangan yang diberikan oleh Pemohon. Surat Pencatatan Hak Cipta atau produk Hak terkait ini sesuai dengan Pasal 72 Undang-Undang Nomor 28 Tahun 2014 tentang Hak Cipta.

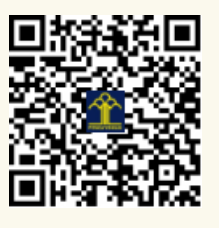

a.n. MENTERI HUKUM DAN HAK ASASI MANUSIA DIREKTUR JENDERAL KEKAYAAN INTELEKTUAL

Dr. Freddy Harris, S.H., LL.M., ACCS. NIP. 196611181994031001

# Modul Aplikasi

Sistem Legalisir Online berbasis Social Messaging

Sucipto, M.Kom

Produk ini dibiayai oleh :

Direktorat Riset dan Pengabdian Masyarakat Direktorat Jenderal Penguatan Riset dan Pengembangan Kementerian Riset, Teknologi, dan Inovasi Nasional

2020

## **Kata Pengantar**

Puji syukur kami panjatkan kepada Allah Subhanahu wa ta'ala karena dengan rahmat dan hidayah-Nyalah kami dapat menyelesaikan makalah tentang Modul Aplikasi "Sistem Legalisir Online berbasis Social Messaging" ini dengan baik meskipun banyak kekurangan didalamnya.

Kami berharap modul panduan ini dapat memberi kemudahan pengoperasian aplikasi. Kami menyadari sepenuhnya bahwa modul ini masih jauh dari kata sempurna. Oleh sebab itu, kritik, saran serta usulan demi perbaikan makalah ini sangat kami harapkan.

Semoga makalah ini bisa dipahami dengan baik oleh pembaca dan berguna untuk semua. Kami mohon maaf apabila terdapat kesalahan yang kurang berkenan dan kami mohon kritik dan saran yang membangun dari pembaca untuk kebaikan di masa yang akan datang.

Kediri, Juli 2020

## **DAFTAR ISI**

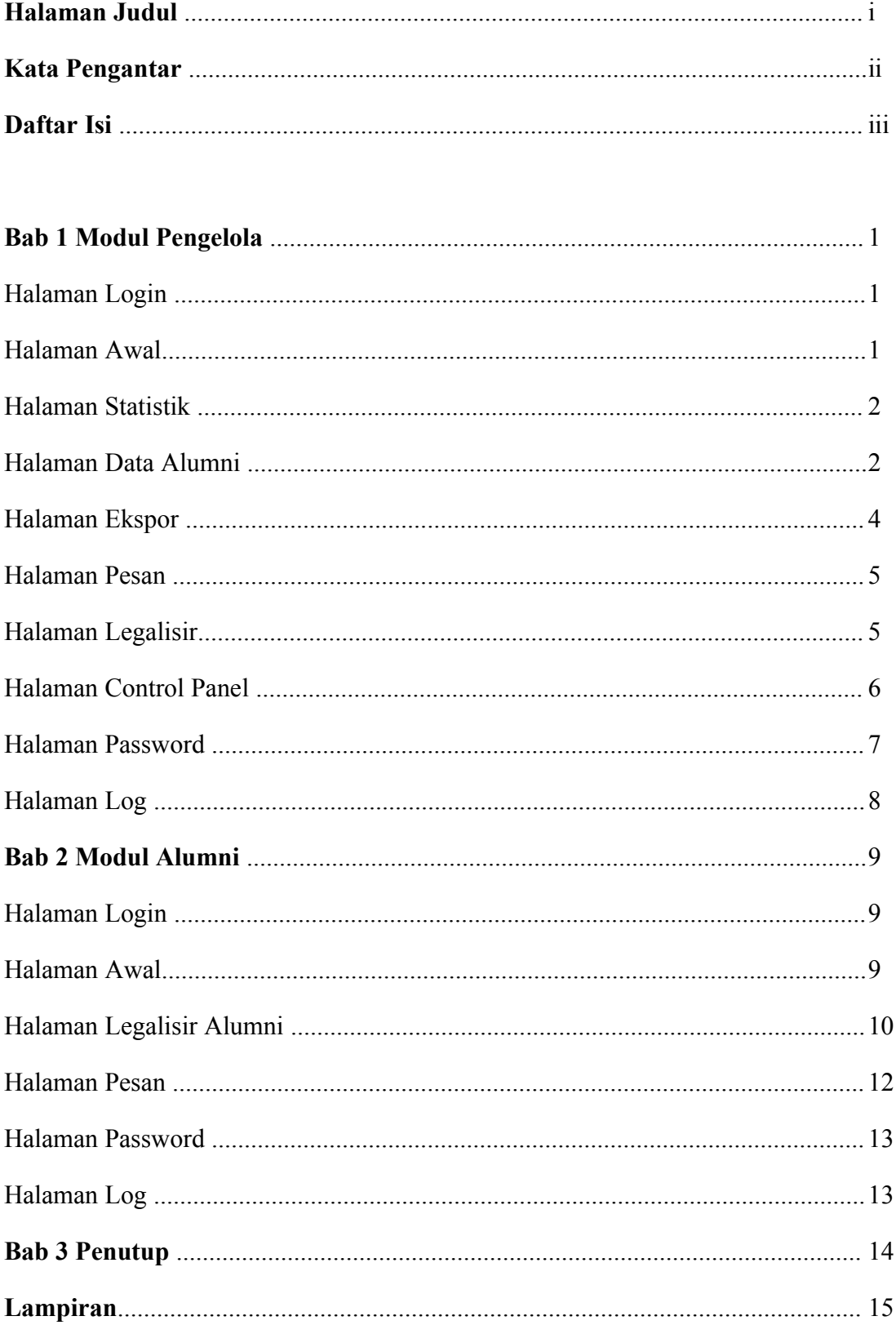

### **BAB 1 MODUL PENGELOLA**

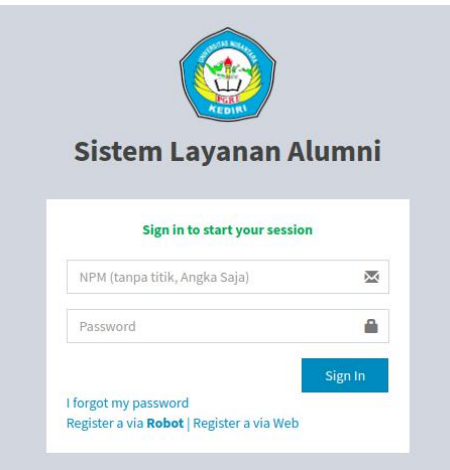

Gambar 1.1. Halaman Login

Halaman awal untuk akses legalisir online dengan mengakses alamat tracer.<domain institusi>. Sistem Legasir diintegrasikan dengan sistem lainnya dapat di beri nama lain sistem layanan alumni. Pada gambar 1.1 merupakan halaman login yang digunakan oleh alumni dan pengelola untuk masuk kedalam sistem informasi penelusuran alumni. Username alumni didapatkan dengan mendaftar melalui aplikasi social message berupa telegram. Halaman login dapat diakses oleh alumni ketika terdapat tulisan "Sign in to start your session".

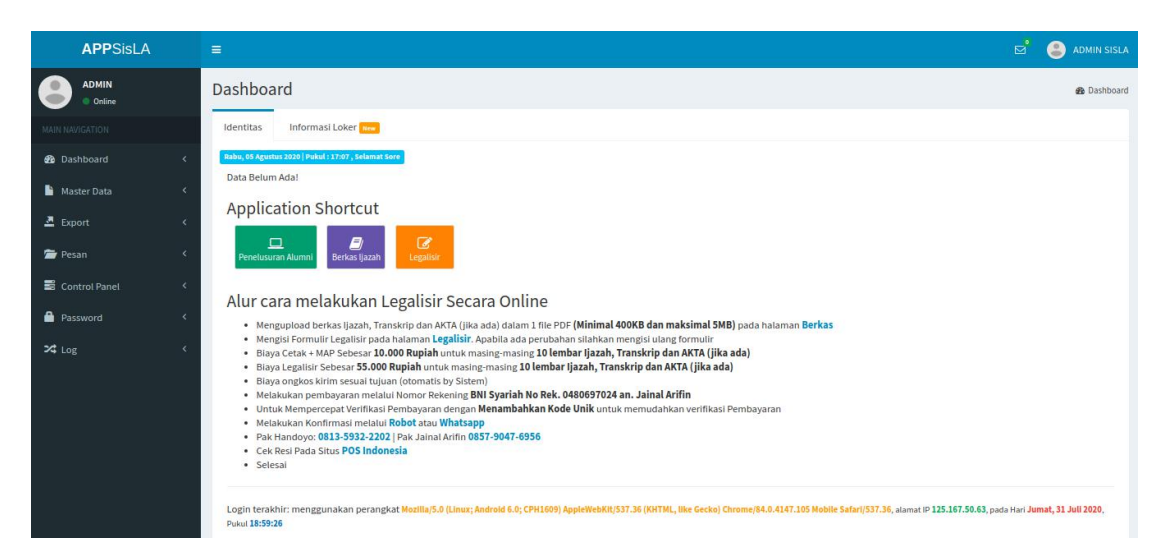

Gambar 1.2. Halaman Awal

Halaman awal akan muncul ketika Berhasil login. Gambar 1.2 merupakan tampilan awal user pengelola dan user alumni. Halaman ini berisi mengenai detail user dan papan informasi yang dapat berisi informasi lowongan pekerjaan, reuni, maupun informasi mengenai sekolah.

| <b>APPSisLA</b>        |              | $\equiv$ |                                    |   |                                        |                         |                                |                |              | $\Xi$                           | ADMIN SISLA       |
|------------------------|--------------|----------|------------------------------------|---|----------------------------------------|-------------------------|--------------------------------|----------------|--------------|---------------------------------|-------------------|
| <b>ADMIN</b><br>Online |              |          | <b>Statistik Tracer Study</b>      |   |                                        |                         |                                |                |              |                                 | <b>&amp;</b> Home |
| MAIN NAVIGATION        |              |          | <b>TOTAL ALUMNI</b><br>3.5K Alumni | Ξ | <b>WAITING TRACER</b><br>86.49% Alumni |                         | TRACER KERJA<br>13.51% Alumni  |                |              | TOTAL DATA TRACER<br>469 Alumni |                   |
| <b>8</b> Dashboard     | $\langle$    | ొ        |                                    |   |                                        |                         |                                |                | 皿            |                                 |                   |
| Master Data            | $\prec$      |          | <b>Statistik Legalisir</b>         |   |                                        |                         |                                |                |              |                                 |                   |
| $B$ Export             | $\checkmark$ |          | <b>TOTAL LEGALISIR</b>             |   | <b>BELUM VERIFIKASI</b>                |                         | <b>TOTAL PEMASUKAN</b>         |                |              | <b>PAKET LEGALISIR</b>          |                   |
| Pesan                  | $\prec$      | 口        |                                    |   |                                        | ᠿ                       |                                |                | 曾            |                                 |                   |
| Control Panel          | $\epsilon$   |          |                                    |   |                                        |                         |                                |                |              |                                 |                   |
| <b>R</b> Password      | $\prec$      |          | T PAPAN INFORMASI                  |   | $- x$                                  |                         | Data Tracer Alumni per-Lulusan |                |              |                                 | $- x$             |
| $24 \text{ Log}$       | $\langle$    | ٠        |                                    |   |                                        |                         |                                |                | Search:      |                                 |                   |
|                        |              |          |                                    |   |                                        | 1ì.<br>No               | Lulusan<br>11                  | Jumlah Alumni  | <b>JT</b>    | <b>Jumlah Pengisian</b>         | 11                |
|                        |              |          |                                    |   |                                        | $\mathbf{1}$            | 2020                           | $1\,$          | $\circ$      |                                 |                   |
|                        |              |          |                                    |   |                                        | $\overline{2}$          | 2019                           | 8              | 5            |                                 |                   |
|                        |              |          |                                    |   |                                        | $\overline{\mathbf{3}}$ | 2018                           | 31             | 18           |                                 |                   |
|                        |              |          |                                    |   |                                        | $\overline{4}$          | 2017                           | 3465           | 428          |                                 |                   |
|                        |              |          |                                    |   |                                        | $\overline{5}$          | 2016                           | $16\,$         | 7            |                                 |                   |
|                        |              |          |                                    |   |                                        | 6                       | 2015                           | 7              | $\mathbf{2}$ |                                 |                   |
|                        |              |          |                                    |   |                                        | $\tau$                  | 2013                           | $\overline{2}$ | $1\,$        |                                 |                   |

Gambar 1.3. Halaman Statistik

Halaman statistik berisi informasi mengenai statistik tracer studi dan statistik legalisir online. Gambar 1.3 dapat diakses pada menu Dashboard>Home.

| <b>APPSisLA</b>        |            | $\equiv$                         |                                                                               |                       | ಡೆ                              | А                         | ADMIN SISLA |
|------------------------|------------|----------------------------------|-------------------------------------------------------------------------------|-----------------------|---------------------------------|---------------------------|-------------|
| <b>ADMIN</b><br>Online |            | Data Identitas                   |                                                                               |                       |                                 | <b>Sta</b> Data Identitas |             |
| MAIN NAVIGATION        |            | Tambah<br>Impor                  |                                                                               |                       |                                 |                           |             |
| <b>@</b> Dashboard     | k          | Show<br>10<br>$\vee$ entries     |                                                                               |                       | Search:                         |                           |             |
| Master Data            | $\epsilon$ | ĮF<br><b>NPM</b>                 | 11<br>Alumni                                                                  | Prodi<br>11           | Lulus<br>11                     | #                         | 11          |
| $E$ Export             | x          | 14205010030                      | RATIH SETYOWATI                                                               | D3-Keperawatan - 2017 | 2017                            | 窒                         |             |
| Pesan                  | ×          | 14205010029                      | IKA AMPRILLIA CHRISTINE                                                       | D3-Keperawatan - 2017 | 2017                            | 躍                         |             |
| Control Panel          | $\epsilon$ | 14205010028                      | KHUSNUL KHOTIMAH                                                              | D3-Keperawatan - 2017 | 2017                            | 翠                         |             |
| <b>B</b> Password      | k          | 14205010027                      | ABDURAHMAN                                                                    | D3-Keperawatan - 2017 | 2017                            | ×                         |             |
| $24$ Log               | $\epsilon$ | 14205010026                      | ARINDA SETYANINGTYAS                                                          | D3-Keperawatan - 2017 | 2017                            | ×                         |             |
|                        |            | 14205010025                      | SULASTRI NINGSIH                                                              | D3-Keperawatan - 2017 | 2017                            | 躍                         |             |
|                        |            | 14205010024                      | BERNI PUSPITA REGAWATI                                                        | D3-Keperawatan - 2017 | 2017                            | 躍                         |             |
|                        |            | 14205010023                      | <b>IFA NILTA NAFISAH</b>                                                      | D3-Keperawatan - 2017 | 2017                            | 翠                         |             |
|                        |            | 14205010022                      | VIOLIN YUSI ERIS SUSANTI                                                      | D3-Keperawatan - 2017 | 2017                            | S2                        |             |
|                        |            | 14205010020                      | <b>DIAN CRISTANTI</b>                                                         | D3-Keperawatan - 2017 | 2017                            | æ                         |             |
|                        |            | Showing 1 to 10 of 3,472 entries |                                                                               | Previous              | 3<br>5<br>$\overline{2}$<br>117 | 348                       | Next        |
|                        |            |                                  | Developed © 2019-2020 Universitas Nusantara PGRI Kediri. All rights reserved. |                       |                                 | Load in 0.006681 seconds  |             |

Gambar 1.4. Data Alumni

Halaman pada gambar 1.4 merupakan halaman daftar alumni yang terdaftar. Pada halaman tersebut berisi mengenai data alumni. Pengelola dapat menambahkan alumni. Penambahan data alumni terdapat dua macam cara. Penambahan dilakukan satu-persatu dapat dilakukan dengan klik tombol "tambah" seperti pada gambar 1.5. Penambahan berupa impor dapat dilakukan dengan klik tombol "impor" seperti pada gambar 1.6.

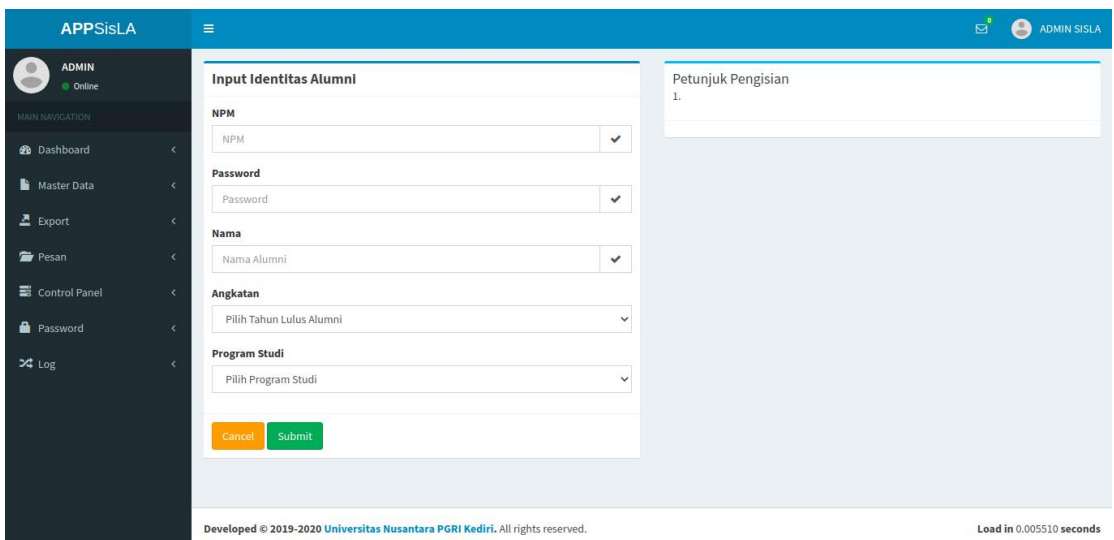

Gambar 1.5. Tambah Data Alumni

Penambahan individu pada gambar 1.5 dilakukan apabila alumni tidak memiliki akun telegram. Pengisian data alumni terdiri dari: No induk, Password, Nama, Angkatan dan Program Studi.

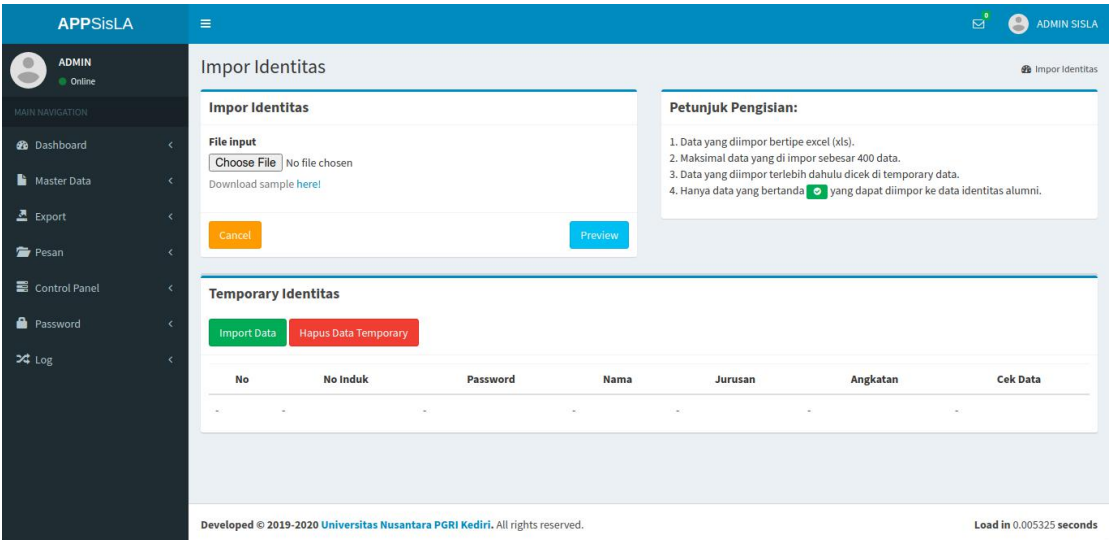

Gambar 1.6. Impor Data Alumni

Penambahan secara impor dilakukan untuk memudahkan alumni ketika setelah lulus. Hal ini dilakukan alumni dapat mengetahui user secara langsung ketika lulus sekolah. Cara melakukan impor, pengelola harus download template yang disediakan.Isi tempalte xls tersebut kemudian masukkan pada aplikasi. Klik "Preview", ketika data yang dimasukkan sudah sesuai kemudian klik "import data", jika belum sesuai klik "hapus data temporary".

| <b>APPSisLA</b>    | $\equiv$                                             | <b>O</b> ADMIN SISLA<br>್ತಿ |
|--------------------|------------------------------------------------------|-----------------------------|
| ADMIN<br>© Online  | <b>Ekspor Identitas Alumni</b>                       | Petunjuk                    |
| MOTAZINA INAU      | Angkatan                                             | 1.                          |
| <b>2</b> Dashboard | Pilih Tahun Angkatan<br>$\checkmark$<br>k            |                             |
| Master Data        | Program Studi<br>Pilih Program Studi<br>$\checkmark$ |                             |
| $E$ Export         | $\epsilon$                                           |                             |
| Pesan              | Download<br>Cancel<br>é                              |                             |
| Control Panel      | ×                                                    |                             |
| <b>R</b> Password  |                                                      |                             |
| $24 \text{ Log}$   |                                                      |                             |

Gambar 1.7. Ekspor Indentitas Alumni

Data alumni yang terdapat pada aplikasi dapat di ekspor kedalam bentuk file excel. Cara mengekspor data penelusuran pekerjaan pada menu "eksport>Alumni". Tampilan form seperti pada gambar 1.7. Data rekap legalisir juga dapat di ekspor dalam bentuk excel. Akses menu "eksport>Legalisir" untuk Tampilan form seperti pada gambar 1.8.

| <b>APPSisLA</b>          |   | $\equiv$                             | $\mathbf{a}^*$<br>ADMIN SISLA<br>$\bullet$ |
|--------------------------|---|--------------------------------------|--------------------------------------------|
| <b>ADMIN</b><br>Online   |   | <b>Ekspor Legalisir</b>              | Petunjuk                                   |
| MAIN NAVIGATION          |   | Pilih Bulan                          | $1.$                                       |
| <b>@</b> Dashboard       |   | Januari<br>$\checkmark$              |                                            |
| Master Data              |   | Pilih Tahun<br>Pilih Tahun<br>$\sim$ |                                            |
| $\mathbf{\Sigma}$ Export | × |                                      |                                            |
| Pesan                    | ٠ | Cancel<br>Download                   |                                            |
| Control Panel            | œ |                                      |                                            |
| Password                 | × |                                      |                                            |
| X Log                    | ٠ |                                      |                                            |

Gambar 1.8. Ekspor Data Legalisir

Data penelusuran alumni yang terdapat pada aplikasi dapat di ekspor kedalam bentuk file excel. Cara mengekspor data penelusuran pekerjaan pada menu "eksport>Tracer Pekerjaan" hasilnya seperti pada tampilan gambar 1.9.

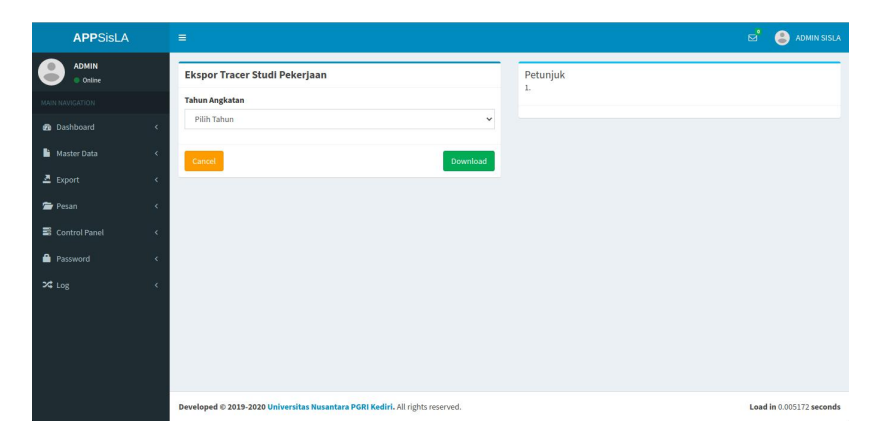

Gambar 1.9. Ekspor Tracer Study

Pihak Institusi dapat menyimpan dan mengolah sesuai dengan kebutuhan masing-masing. Data dapat digunakan juga sebagai lampiran akreditasi. Data ekspor Alumni sesuai angkatan dan Program studi, data ekspor legalisir berdasarkan bulan dan tahun dan pada tracer study sesuai dengan tahun lulus mahasiswa.

| <b>APPSisLA</b>                       | $\equiv$                                      |                 |     |         |    | ಡೆ                  | e<br>ADMIN SISLA     |
|---------------------------------------|-----------------------------------------------|-----------------|-----|---------|----|---------------------|----------------------|
| <b>ADMIN</b><br><b>Online</b>         | Pesan Masuk User ADMIN SISLA                  |                 |     |         |    |                     | <b>B</b> Pesan Masuk |
| MAIN NAVIGATION                       | <b>Tulis Pesan</b>                            |                 |     |         |    |                     |                      |
| <b>@</b> Dashboard                    |                                               |                 |     |         |    | Search:             |                      |
| Master Data<br>$\epsilon$             | Ià.<br><b>No</b>                              | <b>No Induk</b> | Iî. | Subjek  | 11 | <b>Tanggal</b>      | <b>IT</b>            |
| $E$ Export                            | 1<br><b>M ROHADI ZAKARIA</b><br>12103030419 R |                 |     | LAINNYA |    | 2020-07-04 13:54:15 |                      |
| Pesan<br>$\left\langle \right\rangle$ | Showing 1 to 1 of 1 entries                   |                 |     |         |    | Previous            | Next<br>$\mathbf{1}$ |
| Control Panel<br>$\epsilon$           |                                               |                 |     |         |    |                     |                      |
| <b>Password</b><br>Ł                  |                                               |                 |     |         |    |                     |                      |
| $24 \text{ Log}$                      |                                               |                 |     |         |    |                     |                      |

Gambar 1.10. Pesan Masuk

Halaman Pesan Terdapat pada kedua hak akses user alumni maupun pengelola. Halaman pesan masuk dapat diakses pada menu "Pesan>Pesan Masuk" seperti pada gambar 1.10. Halaman Pesan keluar dapat diakses pada menu "Pesan>Pesan Keluar" seperti pada gambar 1.11.

| <b>APPSisLA</b>                                               | $\equiv$                              |    |        |              | ಠ<br>ADMIN SISLA<br>$\bullet$ |
|---------------------------------------------------------------|---------------------------------------|----|--------|--------------|-------------------------------|
| <b>ADMIN</b><br>Online                                        | Pesan Keluar User ADMIN SISLA         |    |        |              | <b>B</b> Pesan Keluar         |
| MAIN NAVIGATION                                               |                                       |    |        | Search:      |                               |
| <b>@</b> Dashboard<br>$\epsilon$<br>Master Data<br>$\epsilon$ | <b>No</b>                             | 4h | Tujuan | 11<br>Subjek | $_{11}$                       |
| $\overline{\mathbf{2}}$ Export<br>$\epsilon$                  | $\sim$<br>Showing 1 to 1 of 1 entries |    | $\sim$ | $\alpha$     | Previous<br>Next              |
| Pesan<br>$\langle$                                            |                                       |    |        |              |                               |
| Control Panel<br>$\epsilon$                                   |                                       |    |        |              |                               |
| <b>Password</b><br>k<br>$24$ Log                              |                                       |    |        |              |                               |

Gambar 1.11. Pesan keluar

Sistem Ini terintegrasi dengan social messaging telegram. Bot asisten dapat dilihat pada gambar 1.12.

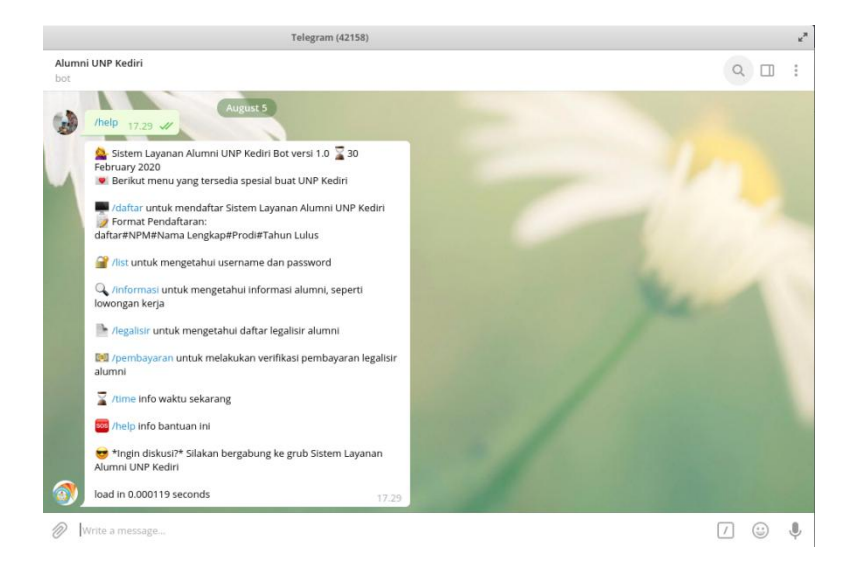

Gambar 1.12. Bot Asisten

Bot asisten ini melayani pihak pengelola dan alumni dalam prose bisnis sistem informasi legalisir. Pada akses pengelola dapat melakukan konfirmasi pembayaran dan resi pengiriman. Akses aplikasi juga dapat dilakukan pada menu "Master data> Data Legalisir". Tampilan dasboard pengelolaan legalisir menggunakan media web seperti gambar 1.13.

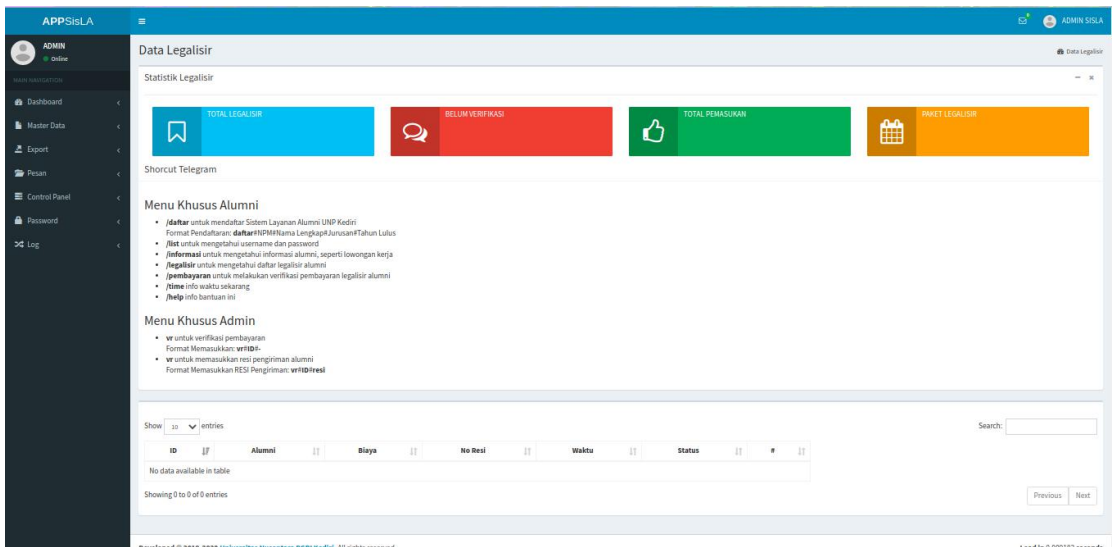

Gambar 1.13. Dashboard legalisir

Terdapat menu akses admin melalui telegram diantaranya:

```
vr untuk verifikasi pembayaran
Format Memasukkan: vr#ID#- vr untuk memasukkan resi pengiriman alumni
Format Memasukkan RESI Pengiriman: vr#ID#resi
```

| <b>APPSisLA</b>                                                                    | Ξ          |                 | ⊡                                                                                                    | <b>ADMIN SISLA</b>        |
|------------------------------------------------------------------------------------|------------|-----------------|----------------------------------------------------------------------------------------------------|---------------------------|
| <b>ADMIN</b><br>Online                                                             |            | Informasi Utama |                                                                                                    | <b>GB</b> Informasi Utama |
| <b>MAIN NAVIGATION</b>                                                             |            |                 | Informasi Utama Sistem Informasi                                                                                                    |                           |
| <b><i>d</i></b> Dashboard                                                          |            | ±               | <b>Berita</b>                                                                                                    | Aksi                      |
| Master Data<br>르 Export<br>Pesan<br>■ Control Panel<br><b>Password</b><br>$24$ Log | $^{\circ}$ | Legalisir       | . Mengupload berkas Ijazah, Transkrip dan AKTA (jika ada) dalam 1 file PDF (Minimal 400KB dan maksimal 5MB) pada halaman Berkas<br>· Mengisi Formulir Legalisir pada halaman Legalisir. Apabila ada perubahan silahkan mengisi ulang formulir<br>. Biaya Cetak + MAP Sebesar 10.000 Rupiah untuk masing-masing 10 lembar Ijazah, Transkrip dan AKTA (jika ada)<br>· Biaya Legalisir Sebesar 55.000 Rupiah untuk masing-masing 10 lembar Ijazah, Transkrip dan AKTA (jika ada)<br>· Biaya ongkos kirim sesuai tujuan (otomatis by Sistem)<br>· Melakukan pembayaran melalui Nomor Rekening BNI Syariah No Rek. 0480697024 an. Jainal Arifin<br>· Untuk Mempercepat Verifikasi Pembayaran dengan Menambahkan Kode Unik untuk memudahkan verifikasi Pembayaran<br>· Melakukan Konfirmasi melalui Robot atau Whatsapp<br>· Pak Handoyo: 0813-5932-2202   Pak Jainal Arifin 0857-9047-6956<br>· Cek Resi Pada Situs POS Indonesia<br>· Selesai |                           |
|                                                                                    |            | Utama           |                                                                                                    |                           |
|                                                                                    |            | Biaya           | · Mengupload berkas Ijazah, Transkrip dan AKTA (jika ada) dalam 1 file PDF (Minimal 400KB dan maksimal 5MB) pada halaman Berkas<br>· Mengisi Formulir Legalisir pada halaman Legalisir. Apabila ada perubahan silahkan mengisi ulang formulir<br>· Biaya Cetak + MAP Sebesar 10.000 Rupiah untuk masing-masing 10 lembar Ijazah, Transkrip dan AKTA (jika ada)<br>· Biaya Legalisir Sebesar 55.000 Rupiah untuk masing-masing 10 lembar Ijazah, Transkrip dan AKTA (jika ada)<br>· Biaya ongkos kirim sesuai tujuan (otomatis by Sistem)<br>· Melakukan pembayaran melalui Nomor Rekening BNI Syariah No Rek. 0480697024 an. Jainal Arifin<br>· Untuk Mempercepat Verifikasi Pembayaran dengan Menambahkan Kode Unik untuk memudahkan verifikasi Pembayaran<br>· Melakukan Konfirmasi melalui Robot atau Whatsapp<br>· Pak Handovo: 0813-5932-2202   Pak Jainal Arifin 0857-9047-6956                                                     |                           |

Gambar 1.14. Halaman Konfigurasi Papan Informasi

Pada menu kontrol panel terdapat 2 menu yaitu menu konfigurasi papan informasi dan halaman akses login alumni. Cara mengakses papan informasi pada menu "Control Panel>Berita" seperti pada gambar 1.14. Pengelola dapat merubah isi papan informasi dengan klik tanda pensil . Pada Menu Control login user dapat diakses pada menu "Control Panel>Control Panel" seperti pada gambar 1.15. Pengelola dapat klik tombol aktif/non aktif sesuai dengan keinginan. Ketika aktif alumni dapat login dan ketika non aktif alumni tidak dapat masuk pada apikasi. Informasi aktif akan tertera pada halaman login dengan informasi"Sign in to start your session", ketika non aktif akan muncul tulisan Login "system is closed temporarily".

| <b>APPSisLA</b>                           | $\equiv$                                                                      | ⊠ಿ<br>ADMIN SISLA<br>$\bullet$ |
|-------------------------------------------|-------------------------------------------------------------------------------|--------------------------------|
| <b>ADMIN</b><br>$\circ$<br>Contine        | <b>Control Panel</b>                                                          | <b>®</b> Control Panel         |
| MAIN NAVIGATION                           | Control Panel Sistem Informasi                                                |                                |
| <b>&amp;</b> Dashboard<br>ć               | Keterangan                                                                    | <b>Status</b>                  |
| Master Data<br>x                          | Login Peserta                                                                 | Aktif                          |
| $E$ Export<br>ć                           |                                                                               |                                |
| Pesan<br>×                                |                                                                               |                                |
| Control Panel<br>$\overline{\phantom{a}}$ |                                                                               |                                |
| <b>Password</b><br>ć                      |                                                                               |                                |
| $24 \text{ Log}$<br>é                     |                                                                               |                                |
|                                           |                                                                               |                                |
|                                           |                                                                               |                                |
|                                           |                                                                               |                                |
|                                           | Developed © 2019-2020 Universitas Nusantara PGRI Kediri. All rights reserved. | Load in 0.006650 seconds       |

Gambar 1.15. Halaman Kontrol Akses Login

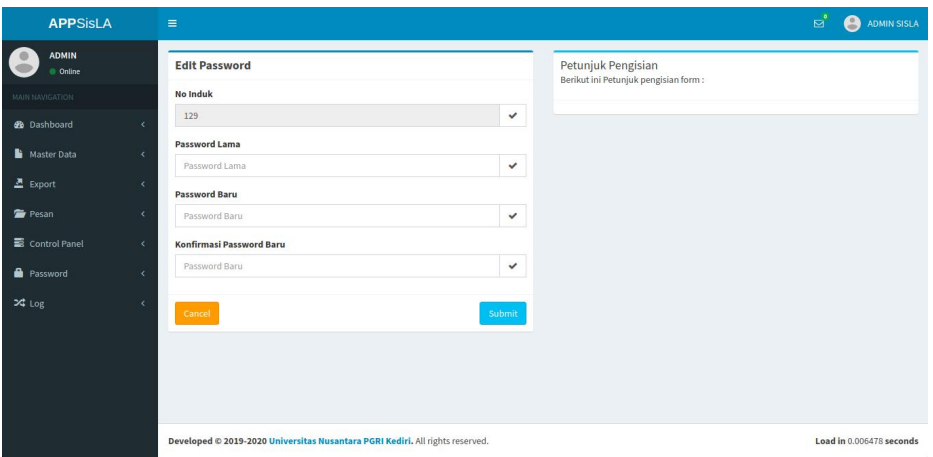

Gambar 1.16. Halaman Password

Setiap hak akses user alumni maupun pengelola dapat mengganti password. Default password sama dengan username. Cara mengganti password Pada menu "Password>Ganti Password" seperti pada gambar 1.16. User dapat mengetahui user beserta password ketika terhubung dengan aplikasi telegram dengan memasukkan perintah /list pada bot telegram sekolah. Balasan pada bot telegram seperti berikut:

*Username Anda: username Password Anda: password Silahkan Login pada alamat web https://tracer.<domain> load in 0.001528 seconds*

Pada setiap user terdapat log, yaitu log khusus pengelola seperti pada gambar 1.17 yang berisi mengenai history login pengelola, log alumni seperti pada gambar 1.18 yang berisi mengenai history login alumni. Log berisi mengenai waktu login dan perangkat yang digunakan.

| <b>APPSisLA</b>        |            | Ξ                    |                                                                               | мĭ                                                                                                    | <b>ADMIN SISLA</b>       |
|------------------------|------------|----------------------|-------------------------------------------------------------------------------|----------------------------------------------------------------------------------------------------|--------------------------|
| <b>ADMIN</b><br>Online |            | <b>Riwayat Login</b> |                                                                               |                                                                                                    | <b>@</b> Riwayat Login   |
| <b>MAIN NAVIGATION</b> |            |                      | Riwayat Login User ADMIN SISLA                                                |                                                                                                    |                          |
| <b>2</b> Dashboard     |            |                      |                                                                               | Search:                                                                                                    |                          |
| Master Data            | $\epsilon$ | ID LE                | 11<br>Log                                                                     | Perangkat                                                                                                    |                          |
| 조 Export               | $\epsilon$ | 661                  | 110.137.178.26   2020-07-04 09:03:02                                          | Mozilla/5.0 (Linux; Android 9; Redmi Note 8) AppleWebKit/537.36 (KHTML, like Gecko) Chrome/83.0.4103.106 Mobile Safari/537.36 |                          |
| Pesan                  |            | 670                  | 110.137.178.26   2020-07-04 09:42:58                                          | Mozilla/5.0 (Linux; Android 9; Redmi Note 8) AppleWebKit/537.36 (KHTML, like Gecko) Chrome/83.0.4103.106 Mobile Safari/537.36 |                          |
| Control Panel          | x          | 693                  | 114.5.108.35   2020-07-04 11:15:42                                            | Mozilla/5.0 (Linux; Android 9; Redmi Note 8) AppleWebKit/537.36 (KHTML, like Gecko) Chrome/83.0.4103.106 Mobile Safari/537.36 |                          |
|                        |            | 734                  | 110.137.178.26   2020-07-04 13:35:03                                          | Mozilla/5.0 (Linux; Android 9; Redmi Note 8) AppleWebKit/537.36 (KHTML, like Gecko) Chrome/83.0.4103.106 Mobile Safari/537.36 |                          |
| <b>Password</b>        | $\epsilon$ | 765                  | 110.137.178.26 2020-07-04 14:07:16                                            | Mozilla/5.0 (Linux; Android 9; Redmi Note 8) AppleWebKit/537.36 (KHTML, like Gecko) Chrome/83.0.4103.106 Mobile Safari/537.36 |                          |
| $24$ Log               | $\epsilon$ | 791                  | 110.137.178.26   2020-07-04 16:01:11                                          | Mozilla/5.0 (Linux; Android 9; Redmi Note 8) AppleWebKit/537.36 (KHTML, like Gecko) Chrome/83.0.4103.106 Mobile Safari/537.36 |                          |
|                        |            | 820                  | 110.137.178.26   2020-07-04 17:57:18                                          | Mozilla/5.0 (Linux; Android 9; Redmi Note 8) AppleWebKit/537.36 (KHTML, like Gecko) Chrome/83.0.4103.106 Mobile Safari/537.36 |                          |
|                        |            |                      | Showing 1 to 7 of 50 entries                                                  | $2 \t3 \t4 \t5$<br>Previous                                                                                                   | 8<br>Next<br>$\cdots$    |
|                        |            |                      |                                                                               |                                                                                                    |                          |
|                        |            |                      | Developed © 2019-2020 Universitas Nusantara PGRI Kediri. All rights reserved. |                                                                                                    | Load in 0.007686 seconds |

Gambar 1.17. Halaman Log Login

| <b>APPSisLA</b>                  |                          | Ξ     |                              |                                           | ⊠ೆ                                                                                                    | A<br><b>ADMIN SISLA</b> |
|----------------------------------|--------------------------|-------|------------------------------|-------------------------------------------|----------------------------------------------------------------------------------------------------|-------------------------|
| <b>ADMIN</b><br>Online           |                          |       | <b>Riwayat Login</b>         |                                           |                                                                                                    | <b>@</b> Riwayat Login  |
| <b>MAIN NAVIGATION</b>           |                          |       | Riwayat Seluruh Login        |                                           |                                                                                                    |                         |
| <b>2</b> Dashboard               | $\epsilon$               |       |                              |                                           | Search:                                                                                                    |                         |
| Master Data                      | $\epsilon$               | ID IL | 11<br><b>Nama</b>            | 11<br>Log                                 | Perangkat                                                                                                    | Jî.                     |
| 조 Export                         | k                        | 1434  | ADAM FAHAMZAH                | 114.125.118.58   2020-07-<br>10 15:35:31  | Mozilla/5.0 (Linux; Android 9; CPH1819) AppleWebKit/537.36 (KHTML, like Gecko) Chrome/83.0.4103.106 Mobile Safari/537.36      |                         |
| Pesan                            | $\epsilon$               | 1435  | AHMAD BASYAR ZAKIA           | 180.253.138.214   2020<br>07-10 15:41:38  | Mozilla/5.0 (Linux; Android 9; Mi A1) AppleWebKit/537.36 (KHTML, like Gecko) Chrome/83.0.4103.106 Mobile Safari/537.36        |                         |
| Control Panel<br><b>Password</b> | $\epsilon$<br>$\epsilon$ | 1436  | MUHAMMAD HAKIM<br>SETYOBUDI  | 180.253.68.174   2020-07-<br>10 17:40:16  | Mozilla/5.0 (Windows NT 10.0; Win64; x64) AppleWebKit/537.36 (KHTML, like Gecko) Chrome/83.0.4103.116 Safari/537.36           |                         |
| $24$ Log                         | $\epsilon$               | 1437  | HILDEGARDIS UN               | 114.122.139.169   2020-<br>07-10 18:41:22 | Mozilla/5.0 (Linux; Android 5.1.1; A37f) AppleWebKit/537.36 (KHTML, like Gecko) Chrome/81.0.4044.138 Mobile Safari/537.36     |                         |
|                                  |                          | 1438  | Ibnu Khasan                  | 120.188.78.4   2020-07-10<br>19:42:08     | Mozilla/5.0 (X11; Linux x86_64) AppleWebKit/537.36 (KHTML, like Gecko) Chrome/83.0.4103.106 Safari/537.36                     |                         |
|                                  |                          | 1439  | Thony Indra Setiawan         | 114.4.219.8   2020-07-10<br>20:36:20      | Mozilla/5.0 (Linux; Android 8.1.0; Redmi 5A) AppleWebKit/537.36 (KHTML, like Gecko) Chrome/83.0.4103.106 Mobile Safari/537.36 |                         |
|                                  |                          | 1440  | Dian Wahyudi                 | 114.79.19.126   2020-07-<br>10 20:44:55   | Mozilla/5.0 (Linux; Android 6.0; CRO-L22) AppleWebKit/537.36 (KHTML, like Gecko) Chrome/76.0.3809.132 Mobile Safari/537.36    |                         |
|                                  |                          |       | Showing 1 to 7 of 50 entries |                                           | $\overline{a}$<br>$\lambda$<br>$\mathbf{r}$<br>Providur                                                                       | $\circ$                 |

Gambar 1.18. Halaman Log All User

## **BAB 2 MODUL ALUMNI**

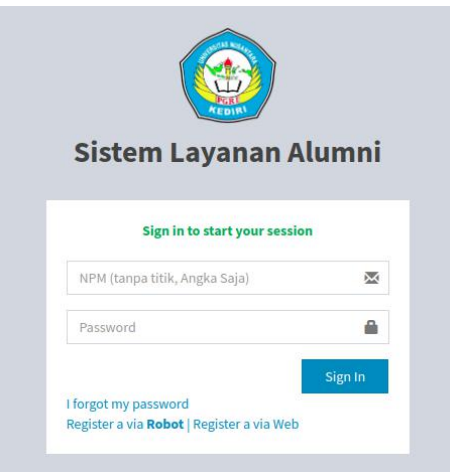

Gambar 2.1. Halaman Login

Halaman awal untuk akses penelusuran alumni dengan mengakses alamat tracer.<domain>. Pada gambar 2.1 merupakan halaman login yang digunakan oleh alumni dan pengelola untuk masuk kedalam sistem informasi penelusuran alumni. Username alumni didapatkan dengan mendaftar melalui aplikasi telegram. Halaman login dapat diakses oleh alumni ketika terdapat tulisan "Sign in to start your session". Apabila alumni belum mendapatkan user dapat mendaftar melalui bot telegram.

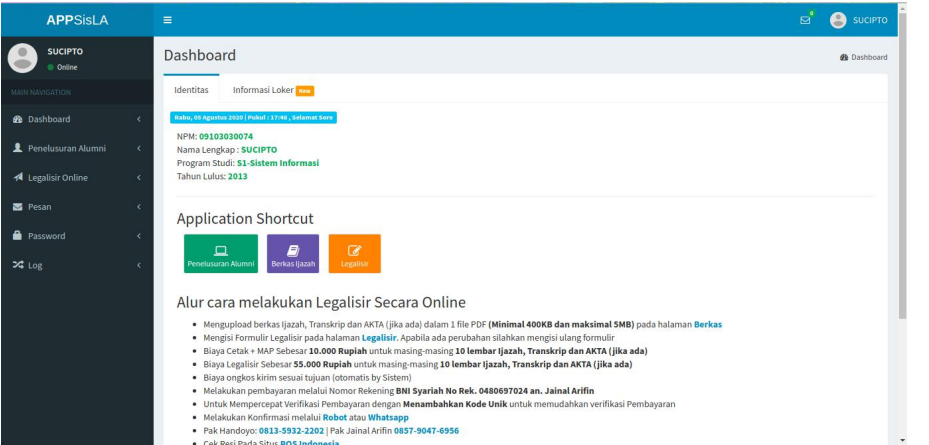

Gambar 2.2. Halaman Awal

Halaman awal akan muncul ketika Berhasil login. Gambar 2.2 merupakan tampilan awal user pengelola dan user alumni. Halaman ini berisi mengenai detail user dan papan informasi yang dapat berisi informasi lowongan pekerjaan, reuni, maupun informasi lainnya.

Tahap untuk melakukan legalisir online dengan melakukan upload berkas diantaranya: IJAZAH, Transkrip, dan AKTA. Tampilan dapat dilihat pada gambar 2.3.

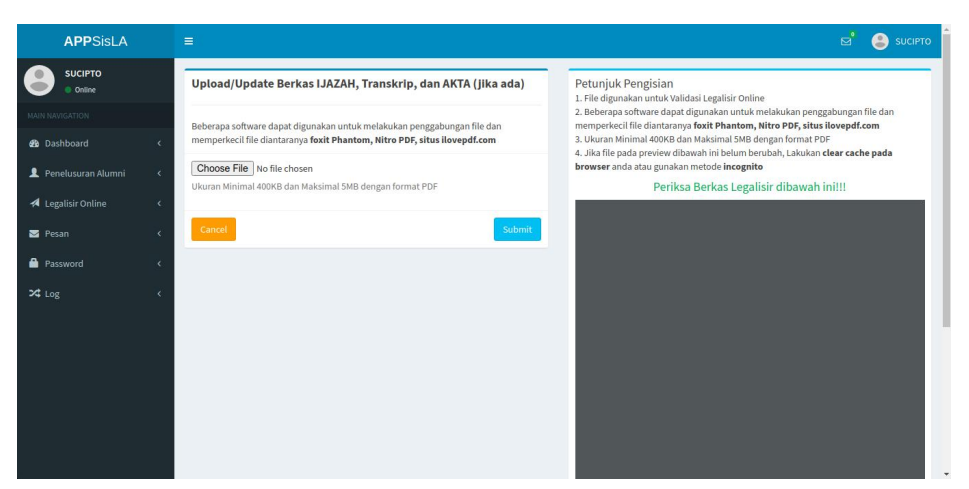

Gambar 2.3. Upload Berkas

Setelah upload berkas berhasil akan muncul preview pada bagian sebelah kanan dashboard upload berkas. Lankah selanjutnya alumni melakukan pengisian tracer study dan setelah itu dapat melakukan permintaan legalisir secara online.

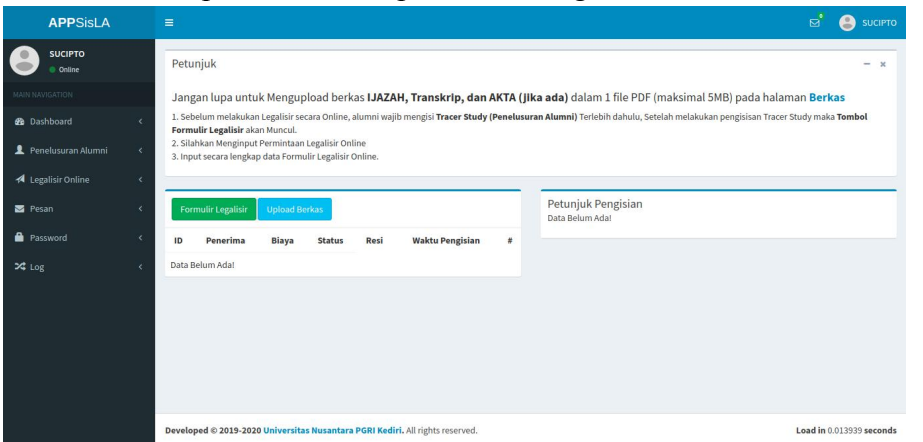

Gambar 2.4. Data Legalisir

Klik tombol "Formulir Legalisir" untuk melakukan legalisir online. Tampilan awal seperti pada gambar 2.5. Setelah mengisi data Nama Penerima, Provinsi, Kota/Kab, Alamat detail dan nomor HP klik tombol submit.

| <b>APPSisLA</b>           |            | $\equiv$                                                                      |              | <b>SUCIPTO</b><br>ø                                                                                |
|---------------------------|------------|-------------------------------------------------------------------------------|--------------|----------------------------------------------------------------------------------------------------|
| <b>SUCIPTO</b><br>Online  |            | <b>Formulir Legalisir Online</b>                                              |              | Petunjuk Pengisian<br>1. Pengisian Nomor HP ditambahkan angka 62 didepan dan tanpa angka 0 didepan |
| MAIN NAVIGATION           |            | Nama Penerima                                                                 |              |                                                                                                    |
| <b><i>d</i></b> Dashboard | ×          | Nama Penerima                                                                 | $\checkmark$ |                                                                                                    |
| Penelusuran Alumni        | ×          | <b>Provinsi Tujuan</b>                                                        |              |                                                                                                    |
|                           |            | Pilih Provinsi Tujuan                                                         | $\checkmark$ |                                                                                                    |
| Legalisir Online          | $\epsilon$ | Kota/Kabupaten Tujuan                                                         |              |                                                                                                    |
| Pesan                     | ×          | Pilih Kota/Kabupaten Tujuan                                                   | $\checkmark$ |                                                                                                    |
| <b>Password</b>           | $\epsilon$ | <b>Alamat Pengiriman</b>                                                      |              |                                                                                                    |
| $24$ Log                  |            | Alamat Pengiriman lengkap                                                     |              |                                                                                                    |
|                           |            | No Handphone (contoh: 628571111111864)                                        |              |                                                                                                    |
|                           |            | No Handphone                                                                  | $\checkmark$ |                                                                                                    |
|                           |            | Submit<br>Cancel                                                              |              |                                                                                                    |
|                           |            |                                                                               |              |                                                                                                    |
|                           |            | Developed @ 2019-2020 Universitas Nusantara PGRI Kediri. All rights reserved. |              | Load in 0.621301 seconds                                                                           |

Gambar 2.5. Form Legalisir Awal

| <b>APPSisLA</b>                                                 | $\equiv$                                                                                                    |              | sť.<br><b>A</b> sucero                                                                                                    |
|-----------------------------------------------------------------|----------------------------------------------------------------------------------------------------|--------------|----------------------------------------------------------------------------------------------------|
| <b>SUCIPTO</b><br>Online<br>m                                   | Verifikasi Formulir<br><b>Nama Penerima</b>                                                                                                    |              | Petunjuk Pengisian<br>1. Biaya legalisir UAZAH, Transkrip, dan Akta Ulka Adal masing-masing 10 lembar sebesar \$5,000 ruplah (Belum<br>Termasuk Ongkiri. |
| <b>A</b> Dashboard                                              | Rezki<br>Berkas Legalisir:                                                                                                    | $\checkmark$ | Periksa Berkas Legalisir dibawah ini!!!                                                                                                    |
| 1 Penetusuran Alumni<br>$\epsilon$<br><b>4</b> Legalisir Online | Pastikan File Berkas Legalisir (IJazah, Transkrip, Akta (Jika adal) dihalaman ini Sudah Sesual. Apabila ingin<br>mengganti silahkan klik halaman Berkas. |              | oOo                                                                                                    |
| <b>B</b> Pesan                                                  | Kota/Kab Tujuan<br>Bengkayang                                                                                                    | $\checkmark$ |                                                                                                    |
| <b>B</b> Password<br>×                                          | <b>Alamat Rumah</b><br>J. Rans                                                                                                    | v            | A safe home                                                                                                    |
|                                                                 | No Handphone                                                                                                    |              | for all your data                                                                                                    |
|                                                                 | 082221963243                                                                                                    | $\checkmark$ | Access, share and protect your files, calendars,<br>contacts, communication and more at home and in                                                      |
|                                                                 | Blaya Cetak + Map<br>Rp. 10,000                                                                                                    | v            | your enterprise                                                                                                    |
|                                                                 | <b>Blaya Legalisir</b>                                                                                                    |              |                                                                                                    |
|                                                                 | Rp. \$5,000                                                                                                    | $\checkmark$ |                                                                                                    |
|                                                                 | <b>Biaya ONGKIR</b><br>Pith Blaya Ongkir                                                                                                    | $\checkmark$ |                                                                                                    |
|                                                                 | Verificasi                                                                                                    |              | <b>TECHNOLOGY</b>                                                                                                    |

Gambar 2.6. Form Legalisir Konfirmasi

Data yang telah disubmit akan ditampilkan pada halaman berikutnya. Alumni dapat melihat koreksi data dan memilih biaya ongkos kirim sesuai alamat yang telah dipilih. Setelah sudah sesuai klik "verifikasi".

| <b>APPSisLA</b>                               | Ξ<br>ള്<br><b>SUCIPTO</b>                                                                                                    |  |  |  |  |  |  |
|-----------------------------------------------|----------------------------------------------------------------------------------------------------|--|--|--|--|--|--|
| <b>SUCIPTO</b><br>@ Online                    | Petunjuk<br>$-2$                                                                                                    |  |  |  |  |  |  |
| <b>MAIN NAVIGATION</b>                        | Jangan lupa untuk Mengupload berkas IJAZAH, Transkrip, dan AKTA (jika ada) dalam 1 file PDF (maksimal 5MB) pada halaman Berkas                                                                                 |  |  |  |  |  |  |
| <b>de</b> Dashboard<br>$\lambda$              | 1. Sebelum melakukan Legalisir secara Online, alumni wajib mengisi Tracer Study (Penelusuran Alumni) Terlebih dahulu, Setelah melakukan pengisisan Tracer Study maka Tombol<br>Formulir Legalisir akan Muncul. |  |  |  |  |  |  |
| Penelusuran Alumni<br>×                       | 2. Silahkan Menginput Permintaan Legalisir Online<br>3. Input secara lengkap data Formulir Legalisir Online.                                                                                                   |  |  |  |  |  |  |
| <b>4</b> Legalisir Online<br>k                |                                                                                                    |  |  |  |  |  |  |
| <b>B</b> Pesan<br>٠                           | Petunjuk Pengisian<br>Formulir Legalisir<br><b>Upload Berkas</b><br>Data Belum Adal                                                                                                    |  |  |  |  |  |  |
| <b>R</b> Password<br>$\overline{\phantom{a}}$ | <b>Waktu Pengisian</b><br>$\boldsymbol{z}$<br>Penerima<br>Biaya<br>ID<br>Resi<br><b>Status</b>                                                                                                    |  |  |  |  |  |  |
| $24$ Log<br>٠                                 | π<br>Rezki<br>Rp. 119,031<br>盆<br>05-08-2020 18:00:31<br>1                                                                                                    |  |  |  |  |  |  |
|                                               |                                                                                                    |  |  |  |  |  |  |
|                                               | Developed © 2019-2020 Universitas Nusantara PGRI Kediri. All rights reserved.<br>Load in 0.009098 seconds                                                                                                    |  |  |  |  |  |  |

Gambar 2.7. Form Hasil Legalisir

Setelah input data akan muncul pada halaman seperti pada gambar 2.4 dan 2.7. Klik pada bagian nominal biaya legalisir untuk melihat detail seperti pada gambar 2.8.

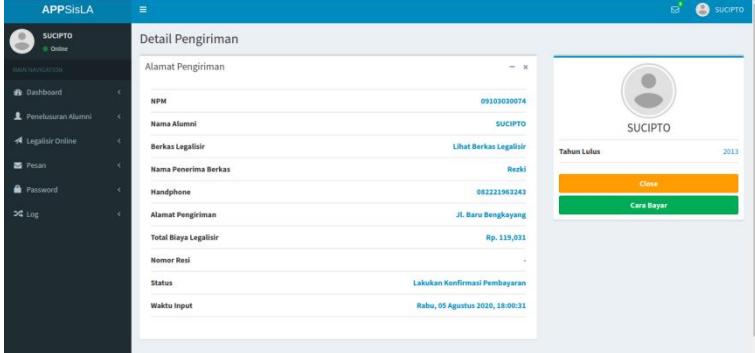

Gambar 2.8. Form Hasil Legalisir

Pada gambar 2.8 alumni dapat melihat detai data yang telah diinputkan dan status terakhir proses legalisir. Alumni juga dapat melihat tata cara pembayaran dengan klik tombol "Cara Bayar". Konfirmasi Pembayaran dapat dilakukan dengan telegram dengan perintah sebagai berikut:

**/daftar** untuk mendaftar Sistem Layanan Alumni UNP Kediri Format Pendaftaran: daftar#NPM#Nama Lengkap#Jurusan#Tahun Lulus **/list** untuk mengetahui username dan password **/informasi** untuk mengetahui informasi alumni, seperti lowongan kerja **/legalisir** untuk mengetahui daftar legalisir alumni **/pembayaran** untuk melakukan verifikasi pembayaran legalisir alumni

**/time** info waktu sekarang

**/help** info bantuan ini

| <b>APPSisLA</b>           | $\equiv$           |                             |                                                                               |          |    |         | ಡೆ<br>e<br><b>SUCIPTO</b>        |
|---------------------------|--------------------|-----------------------------|-------------------------------------------------------------------------------|----------|----|---------|----------------------------------|
| <b>SUCIPTO</b><br>Coline  |                    | Pesan Masuk User SUCIPTO    |                                                                               |          |    |         | <b>&amp;</b> Pesan Masuk         |
| MAIN NAVIGATION           | <b>Tulis Pesan</b> |                             |                                                                               |          |    |         |                                  |
| <b>2</b> Dashboard        | ć                  |                             |                                                                               |          |    | Search: |                                  |
| Penelusuran Alumni        | $\bar{\mathbf{x}}$ | No                          | 1Ł                                                                            | Pengirim | 11 | Subjek  | 11                               |
| <b>4</b> Legalisir Online | ×                  | ×.                          |                                                                               | $\sim$   |    | $\sim$  |                                  |
| Pesan                     | k                  | Showing 1 to 1 of 1 entries |                                                                               |          |    |         | Previous<br>Next<br>$\mathbf{1}$ |
| <b>Password</b>           | k                  |                             |                                                                               |          |    |         |                                  |
| X Log                     |                    |                             |                                                                               |          |    |         |                                  |
|                           |                    |                             |                                                                               |          |    |         |                                  |
|                           |                    |                             |                                                                               |          |    |         |                                  |
|                           |                    |                             |                                                                               |          |    |         |                                  |
|                           |                    |                             |                                                                               |          |    |         |                                  |
|                           |                    |                             | Developed © 2019-2020 Universitas Nusantara PGRI Kediri. All rights reserved. |          |    |         | Load in 0.005856 seconds         |

Gambar 2.9. Pesan Masuk

Halaman Pesan Terdapat pada kedua hak akses user alumni maupun pengelola. Halaman pesan masuk dapat diakses pada menu "Pesan>Pesan Masuk" seperti pada gambar 2.9. Halaman Pesan keluar dapat diakses pada menu "Pesan>Pesan Keluar" seperti pada gambar 2.10.

| <b>APPSisLA</b>            |            | $\equiv$                                                                      |    |        |    | ಡ        | <b>SUCIPTO</b><br>Θ      |
|----------------------------|------------|-------------------------------------------------------------------------------|----|--------|----|----------|--------------------------|
| <b>SUCIPTO</b><br>· Online |            | Pesan Keluar User SUCIPTO                                                     |    |        |    |          | <b>@</b> Pesan Keluar    |
| MAIN NAVIGATION:           |            |                                                                               |    |        |    | Search:  |                          |
| <b>2</b> Dashboard         | ٠          |                                                                               | 1h |        | 11 |          | 17                       |
| Penelusuran Alumni         | $\epsilon$ | No                                                                            |    | Tujuan |    | Subjek   |                          |
| <b>4</b> Legalisir Online  | $\epsilon$ | $\sim$                                                                        |    | ÷.     |    | a.       |                          |
| Pesan                      | $\epsilon$ | Showing 1 to 1 of 1 entries                                                   |    |        |    | Previous | Next                     |
| <b>Password</b>            | $\epsilon$ |                                                                               |    |        |    |          |                          |
| <b>34 Log</b>              | $\epsilon$ |                                                                               |    |        |    |          |                          |
|                            |            |                                                                               |    |        |    |          |                          |
|                            |            |                                                                               |    |        |    |          |                          |
|                            |            |                                                                               |    |        |    |          |                          |
|                            |            |                                                                               |    |        |    |          |                          |
|                            |            |                                                                               |    |        |    |          |                          |
|                            |            | Developed © 2019-2020 Universitas Nusantara PGRI Kediri. All rights reserved. |    |        |    |          | Load in 0.006280 seconds |

Gambar 2.10. Pesan keluar

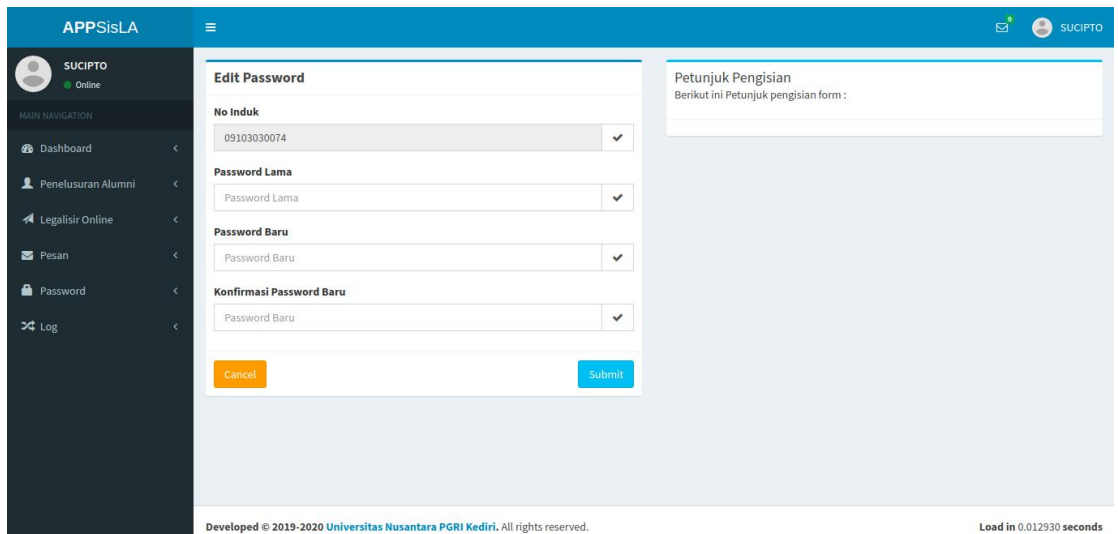

Gambar 2.11. Halaman Password

Setiap hak akses user alumni maupun pengelola dapat mengganti password. Default password sama dengan username. Cara mengganti password Pada menu "Password>Ganti Password" seperti pada gambar 2.11. User dapat mengetahui user beserta password ketika terhubung dengan aplikasi telegram dengan memasukkan perintah /list pada bot telegram. Balasan pada bot telegram seperti berikut:

*Username Anda: username Password Anda: password Silahkan Login pada alamat web https://tracer.<domain> load in 0.002511 seconds*

Pada setiap user terdapat log, Log user berisi mengenai waktu login dan perangkat yang digunakan.Menu log dapat diakses pada "log>log login" untuk login user seperti pada gambar 2.12.

| <b>APPSisLA</b>           |                                                                                                    | $\equiv$                                                                                                    |                                                                               | $\overline{S}$                                                                                                    | <b>SUCIPTO</b>           |  |  |  |
|---------------------------|----------------------------------------------------------------------------------------------------|----------------------------------------------------------------------------------------------------|-------------------------------------------------------------------------------|----------------------------------------------------------------------------------------------------|--------------------------|--|--|--|
| <b>SUCIPTO</b><br>Online  |                                                                                                    | <b>Riwayat Login</b><br><b>&amp;</b> Riwayat Login                                                                                                    |                                                                               |                                                                                                    |                          |  |  |  |
| <b>MAIN NAVIGATION</b>    |                                                                                                    |                                                                                                    | Riwayat Login User SUCIPTO                                                    |                                                                                                    |                          |  |  |  |
| <b>®</b> Dashboard        |                                                                                                    |                                                                                                    |                                                                               | Search:                                                                                                    |                          |  |  |  |
| Penelusuran Alumni        | k                                                                                                    | ID LE                                                                                                    | 11<br>Log                                                                     | Perangkat                                                                                                    | 11                       |  |  |  |
| <b>4</b> Legalisir Online | ć                                                                                                    | 110.137.178.3   2020-05-19 17:16:35<br>343<br>Mozilla/5.0 (X11; Linux x86_64) AppleWebKit/537.36 (KHTML, like Gecko) Chrome/81.0.4044.138 Safari/537.36                     |                                                                               |                                                                                                    |                          |  |  |  |
| Pesan                     |                                                                                                    | 344<br>110.137.178.3   2020-05-19 17:48:24<br>Mozilla/5.0 (Linux; Android 9; Redmi Note 8) AppleWebKit/537.36 (KHTML, like Gecko) Chrome/81.0.4044.138 Mobile Safari/537.36 |                                                                               |                                                                                                    |                          |  |  |  |
| <b>B</b> Password         |                                                                                                    | 345                                                                                                    | 110.137.178.3   2020-05-20 02:38:42                                           | Mozilla/5.0 (Linux; Android 9; Redmi Note 8) AppleWebKit/537.36 (KHTML, like Gecko) Chrome/81.0.4044.138 Mobile Safari/537.36 |                          |  |  |  |
|                           |                                                                                                    | 346                                                                                                    | 110.137.178.3   2020-05-20 08:19:11                                           | Mozilla/5.0 (Linux; Android 9; Redmi Note 8) AppleWebKit/537.36 (KHTML, like Gecko) Chrome/81.0.4044.138 Mobile Safari/537.36 |                          |  |  |  |
| $24$ Log                  |                                                                                                    | 347                                                                                                    | 180.247.198.190   2020-05-21 06:49:52                                         | Mozilla/5.0 (X11; Linux x86_64) AppleWebKit/537.36 (KHTML, like Gecko) Chrome/81.0.4044.138 Safari/537.36                     |                          |  |  |  |
|                           |                                                                                                    | 348                                                                                                    | 180.247.198.190   2020-05-21 07:03:55                                         | Mozilla/5.0 (X11; Linux x86_64) AppleWebKit/537.36 (KHTML, like Gecko) Chrome/81.0.4044.138 Safari/537.36                     |                          |  |  |  |
|                           | 349<br>180.247.198.190   2020-05-21 07:05:13<br>Mozilla/5.0 (X11; Linux x86_64) AppleWebKit/537.36 (KHTML, like Gecko) Chrome/81.0.4044.138 Safari/537.36 |                                                                                                    |                                                                               |                                                                                                    |                          |  |  |  |
|                           |                                                                                                    |                                                                                                    | Showing 1 to 7 of 39 entries                                                  | $2^{\circ}$<br>3<br>Previous<br>$\mathbf{1}$                                                                                  | 4 5 6 Next               |  |  |  |
|                           |                                                                                                    |                                                                                                    |                                                                               |                                                                                                    |                          |  |  |  |
|                           |                                                                                                    |                                                                                                    | Developed © 2019-2020 Universitas Nusantara PGRI Kediri. All rights reserved. |                                                                                                    | Load in 0.008834 seconds |  |  |  |

Gambar 2.12. Halaman Log User

### **BAB 3 PENUTUP**

Demikian panduan aplikasi Sistem Legalisir Online berbasis Social Messaging yang telah kami buat. Semoga dapat membantu untuk mengoperasikan sistem informasi. Kami mohon maaf jika ada kekurangan pada aplikasi maupun penjelsan yang kurang. Semoga pada update aplikasi mendatang dapat menyempurnakan kekurangan yang ada. Semoga aplikasi dapat bermanfaat untuk kemajuan sekolah.

#### Lampiran

 $<$ ?php

\$started  $all = microtime(true);$ 

include "parser-php-version.php"; //Konversi dan migrasi PHP version

 $\text{S started}\_1 = \text{microtime}(\text{true});$ 

date default timezone set('Asia/Jakarta');

class Database {

// properti

private \$dbHost="localhost";

private \$dbUser="unpkediri\_tracer";

private \$dbPass="niSCZcsw6U";

private \$dbName="unpkediri\_tracer";

// method koneksi mysql

function connectMySQL() {

mysql connect(\$this->dbHost, \$this->dbUser, \$this->dbPass);

mysql select db(\$this->dbName) or die ("<center><h1>Ooops!!!</h1><br>><br> Website Maintenance<br>><br> We'll be back soon.</center>");

 $\}$ 

 $\mathcal{E}$ 

//Record the end time after the query has finished running.

 $Send_1 = microtime(true);$ 

 $//$ Calculate the difference in microseconds.

\$difference  $1 =$ \$end 1 - \$started 1;

//Format the time so that it only shows 10 decimal places.

 $\text{SqueryTime}\_1 = \text{number}\_format(\text{Sdifference}\_1, 7);$ 

 $\text{S started}\_2 = \text{microtime}(\text{true});$ 

class User {

// Proses Login

function cek login(\$nis, \$password) {

\$result = mysql\_query("SELECT \* FROM siswa join status\_login using(role) WHERE nis='\$nis' AND password='\$password' and aktif='1' group by nis");

```
$user_data = mysql_fetch_array($result);
```

```
~$no_{rows} = mysql_{num\_rows($result)};
```

```
if ($no rows = 1) {
```
 $S$  SESSION['2aG9tZQ=='] = TRUE;

- $S<sub>2</sub>SESSION['nis'] = Suser_data['nis'];$
- \$\_SESSION['nama'] = \$user\_data['nama'];
- $S_{SESSON['role'] = Suser_data['role']$ ;
- \$\_SESSION['subrole'] = \$user\_data['subrole'];
- return TRUE;
- $\}$

```
else {
```
return FALSE;

```
\}
```

```
// Ambil Sesi
```
 $\overline{\mathcal{E}}$ 

```
function get_sesi() {
```

```
return $_SESSION['2aG9tZQ=='];
```

```
\}
```

```
// Logout
```

```
function user_logout() {
```

```
S\_SESSION[2aG9tZQ=='] = FALSE;
```
session\_destroy();

```
\}
```

```
function tambahlog($nis,$os,$ip) {
```
\$query = "INSERT INTO log\_login (nis, os, ip)

```
VALUES ('$nis', '$os', '$ip')";
```
 $\text{Shasil} = \text{mysql\_query}(\text{Squery})$ ;

```
\}
```
// method tampil data user

function tampilog() {

```
$query = mysql_query("SELECT * FROM log_login where nis='$_SESSION[nis]' order by id DESC limit 50");
```

```
while($row=mysql_fetch_array($query))
```
\$data[]=\$row;

return \$data;

}

// method tampil data user

function tampilogall() {

\$query = mysql\_query("SELECT a.\*, b.nama FROM log\_login a join siswa b using(nis) order by a.id DESC limit

50");

while(\$row=mysql\_fetch\_array(\$query))

\$data[]=\$row;

return \$data;

}

function logtracer() {

\$query = mysql\_query("SELECT a.nama, a.angkatan, a.jurusan, case b.tipe when '1' then 'kerja' when '2' then 'kuliah' END as type, b.datetime from siswa a join tracer b using(nis) order by b.datetime DESC limit 50 ");

while(\$row=mysql\_fetch\_array(\$query))

\$data[]=\$row;

return \$data;

}

function reg(\$nis,\$nama,\$jurusan,\$tahun,\$password) {

\$query = "INSERT INTO siswa (nis,nama,jurusan,angkatan,password)

VALUES ('\$nis', '\$nama', '\$jurusan', '\$tahun', '\$password')";

\$hasil = mysql\_query(\$query);

}

 $//$ Record the end time after the query has finished running.

 $$end_2 = microtime(true);$ 

//Calculate the difference in microseconds.

 $\text{Sdifference}_2 = \text{Send}_2 - \text{S started}_2;$ 

}

//Format the time so that it only shows 10 decimal places.

```
\text{SqueryTime\_2} = \text{number\_format}(\text{Sdifference\_2}, 7);
```
\$started  $3 =$  microtime(true);

class Siswa {

```
// method tampil data user
```

```
function tampiSiswaD() {
```

```
Squery = mysq query "SELECT a.*, CONCAT(b.jenjang,'-',b.nama) as prodi FROM siswa a, prodi b where
kd prodi=jurusan and nis='$ SESSION[nis]' group by nis");
```
while(\$row=mysql fetch array(\$query))

\$data[]=\$row;

return \$data;

 $\}$ 

 $nis "$ 

function tampiSiswaDB() {

\$query = mysql\_query("SELECT \* FROM siswa where nis='\$\_SESSION[nis]' and berkas IS NOT NULL group by

while(\$row=mysql fetch array(\$query))

\$data[]=\$row;

return \$data;

₹

// method tampil data user

function tampiSiswa() {

```
\text{Squery} = \text{mysql} query("SELECT * FROM siswa where nis='$ SESSION[nis]'");
```
while(\$row=mysql fetch array(\$query))

\$data[]=\$row;

return \$data:

 $\mathcal{E}$ 

```
function tampiSiswa2() {
```
\$query = mysql\_query("SELECT \* FROM siswa where nis='\$\_SESSION[nis]"');

```
while($row=mysql_fetch_array($query))
```
\$data[]=\$row;

return \$data;

 $\overline{\mathbf{y}}$ 

function tambahfoto(\$nis, \$nama file baru) {

 $\text{Squery} = \text{mysql query}$  ("UPDATE siswa SET foto = '\$nama file baru', udate=NOW() WHERE nis = '\$nis'");

return \$query;

 $\}$ 

function tambahberkas(\$nis, \$nama\_file\_baru) {

```
$query = mysql query("UPDATE siswa SET berkas = '$nama file baru', udate=NOW() WHERE nis = '$nis'");
return $query;
```
}

```
// method tampil data user
```
function tampilastlogin() {

 $\text{Squery} = \text{mysql query}$  ("SELECT a.nama, b.\* FROM siswa a right join log login b using(nis) where b.nis='\$\_SESSION[nis]' order by datetime DESC limit 1,1");

while(\$row=mysql\_fetch\_array(\$query))

\$data[]=\$row;

return \$data;

}

function tampilsiswaadmin() {

\$aa=mysql\_query("SET profiling = 1");

\$query = mysql\_query("SELECT \* FROM siswa where role='siswa'order by datetime desc limit 36");

while(\$row=mysql\_fetch\_array(\$query,\$aa))

\$data[]=\$row;

return \$data;

}

function tampilformulir() {

```
$query = mysql_query("SELECT * FROM formulir where nis='$_SESSION[nis]' order by datetime desc limit 10");
```
while(\$row=mysql\_fetch\_array(\$query))

\$data[]=\$row;

return \$data;

}

function tampiltracer() {

```
$query = mysql_query("SELECT * FROM tracer where nis='$_SESSION[nis]' order by datetime desc limit 10");
```
while(\$row=mysql\_fetch\_array(\$query))

\$data[]=\$row;

return \$data;

}

```
function tampilpekerjaan() {
```
\$query e = mysql query("SELECT id,f104,(f1701+f1703+f1705+f1706+f1707+f1709+f1711+f1712b+f1713+f1715+f1717+f1719+f1721+f1723+f1725+f1727+f17 29+f1731+f1733+f1735+f1737+f1738+f1739+f1741+f1743+f1745+f1747+f1749+f1751+f1753)/30 as skor,datetime FROM tracer\_dikti where nis='\$\_SESSION[nis]' order by datetime desc limit 10");

while(\$row=mysql\_fetch\_array(\$query))

\$data[]=\$row;

#### return \$data;

}

#### function

tambahpekerjaan(\$nis,\$tipe,\$opsi\_a,\$opsi\_o,\$opsi\_c,\$opsi\_d,\$opsi\_f,\$opsi\_f,\$opsi\_g,\$opsi\_j,\$opsi\_j,\$opsi\_k,\$opsi\_l,\$ opsi m,\$opsi\_n,\$opsi\_o,\$opsi\_p,\$opsi\_q,\$opsi\_r,\$opsi\_s,\$opsi\_t,\$opsi\_v,\$opsi\_v,\$opsi\_v,\$opsi\_v,\$opsi\_z,\$opsi\_aa,\$ opsi ab,\$opsi ac,\$opsi ad,\$opsi ae,\$opsi af,\$opsi ag,\$opsi ah,\$opsi aj,\$opsi\_aj,\$opsi\_al,\$opsi\_am,\$opsi\_an,\$opsi ao, \$opsi\_ap, \$opsi\_aq, \$opsi\_ar, \$opsi\_as, \$opsi\_at, \$opsi\_au,\$opsi\_aw,\$opsi\_ax,\$opsi\_av,\$opsi\_az,\$os,\$ip) {

\$query  $=$  "INSERT INTO tracer (nis,tipe,opsi\_a,opsi\_b,opsi\_c,opsi\_d,opsi\_e,opsi\_f,opsi\_g,opsi\_h,opsi\_i,opsi\_j,opsi\_k,opsi\_l,opsi\_m,opsi\_n,opsi\_o,opsi\_p,opsi\_ q,opsi\_r,opsi\_s,opsi\_t,opsi\_u,opsi\_v,opsi\_w,opsi\_v,opsi\_y,opsi\_z,opsi\_aa,opsi\_ab,opsi\_ae,opsi\_ad,opsi\_af,opsi\_ag,opsi\_ag,opsi\_ \_ah,opsi\_ai,opsi\_aj,opsi\_ak,opsi\_al,opsi\_am,opsi\_an,opsi\_ao,opsi\_ap,opsi\_aq,opsi\_ar,opsi\_as,opsi\_at,opsi\_au,opsi\_av,opsi\_aw, opsi\_ax,opsi\_ay,opsi\_az,os,ip)

VALUES ('\$nis', '\$tipe','\$opsi\_a','\$opsi\_b','\$opsi\_c','\$opsi\_d','\$opsi\_e','\$opsi\_f','\$opsi\_j','\$opsi\_i','\$opsi\_i','\$opsi\_i','\$opsi\_m','\$\_ opsi\_n','\$opsi\_o','\$opsi\_p','\$opsi\_q','\$opsi\_r','\$opsi\_s','\$opsi\_t','\$opsi\_u','\$opsi\_v','\$opsi\_w','\$opsi\_x','\$opsi\_y','\$opsi\_z','\$opsi\_aa ','\$opsi\_ab','\$opsi\_ac','\$opsi\_ad','\$opsi\_ae','\$opsi\_af','\$opsi\_ag','\$opsi\_ah','\$opsi\_ai','\$opsi\_aj','\$opsi\_ak','\$opsi\_al','\$opsi\_am','\$o psi\_an','\$opsi\_ao','\$opsi\_ap','\$opsi\_aq','\$opsi\_ar','\$opsi\_as','\$opsi\_at','\$opsi\_aw','\$opsi\_aw','\$opsi\_ax','\$opsi\_ay','\$opsi\_ay','\$opsi\_ay','\$opsi\_ay','\$opsi\_ay','\$opsi\_ay','\$opsi\_ay','\$opsi\_ay','\$opsi\_ay','\$opsi\_ay','\$ops \_az', '\$os', '\$ip')";

 $\text{Shasil} = \text{mysql} \text{ query}(\text{Squery});$ 

#### }

#### function

tambahpekerjaan2(\$nis,\$f101,\$f102,\$f103,\$f104,\$f105,\$f106,\$f21,\$f22,\$f23,\$f24,\$f25,\$f26,\$f27,\$f301,\$f302,\$f303,\$f401,\$f40 2,\$f403,\$f404,\$f405,\$f406,\$f407,\$f408,\$f409,\$f410,\$f411,\$f412,\$f413,\$f414,\$f415,\$f416,\$f6,\$f501,\$f502,\$f503,\$f7,\$f7a,\$f8, \$f901,\$f902,\$f903,\$f904,\$f905,\$f906,\$f1001,\$f1002,\$f1101,\$f1102,\$f1201,\$f1202,\$f1301,\$f1302,\$f1303,\$f14,\$f15,\$f1601,\$f1 602,\$f1603,\$f1604,\$f1605,\$f1606,\$f1607,\$f1608,\$f1609,\$f1610,\$f1611,\$f1612,\$f1613,\$f1614,\$f1701,\$f1702b,\$f1703,\$f1704b, \$f1705,\$f1705a,\$f1706,\$f1706ba,\$f1707,\$f1708b,\$f1709,\$f1710b,\$f1711,\$f1711a,\$f1712b,\$f1712a,\$f1713,\$f1714b,\$f1715,\$f1 716b,\$f1717,\$f1718b,\$f1719,\$f1720b,\$f1721,\$f1722b,\$f1723,\$f1724b,\$f1725,\$f1726b,\$f1727,\$f1728b,\$f1729,\$f1730b,\$f1731, \$f1732b,\$f1733,\$f1734b,\$f1735,\$f1736b,\$f1737,\$f1737a,\$f1738,\$f1738ba,\$f1739,\$f1740b,\$f1741,\$f1742b,\$f1743,\$f1744b,\$f 1745,\$f1746b,\$f1747,\$f1748b,\$f1749,\$f1750b,\$f1751,\$f1752b,\$f1753,\$f1754b,\$os,\$ip) {

\$query  $=$  "INSERT INTO tracer\_dikti (nis,f101,f102,f103,f104,f105,f106,f21,f22,f23,f24,f25,f26,f27,f301,f302,f303,f401,f402,f403,f404,f405,f406,f407,f408,f409,f41 0,f411,f412,f413,f414,f415,f416,f6,f501,f502,f503,f7,f7a,f8,f901,f902,f903,f904,f905,f906,f1001,f1002,f1101,f1102,f1201,f120 2,f1301,f1302,f1303,f14,f15,f1601,f1602,f1603,f1604,f1605,f1606,f1607,f1608,f1609,f1610,f1611,f1612,f1613,f1614,f1701,f17 02b,f1703,f1704b,f1705,f1705a,f1706,f1706ba,f1707,f1708b,f1709,f1710b,f1711,f1711a,f1712b,f1712a,f1713,f1714b,f1715,f17 16b,f1717,f1718b,f1719,f1720b,f1721,f1722b,f1723,f1724b,f1725,f1726b,f1727,f1728b,f1729,f1730b,f1731,f1732b,f1733,f173 4b,f1735,f1736b,f1737,f1737a,f1738,f1738ba,f1739,f1740b,f1741,f1742b,f1743,f1744b,f1745,f1746b,f1747,f1748b,f1749,f1750 b,f1751,f1752b,f1753,f1754b,os,ip)

#### **VALUES**

('\$nis','\$f101','\$f102','\$f103','\$f104','\$f105','\$f106','\$f21','\$f22','\$f23','\$f24','\$f25','\$f26','\$f27','\$f301','\$f302','\$f303','\$f401','\$f402', '\$f403','\$f404','\$f405','\$f406','\$f407','\$f408','\$f409','\$f410','\$f411','\$f412','\$f413','\$f414','\$f415','\$f416','\$f6','\$f501','\$f502','\$f503', '\$f7','\$f7a','\$f8','\$f901','\$f902','\$f903','\$f904','\$f905','\$f906','\$f1001','\$f1002','\$f1101','\$f1102','\$f1201','\$f1202','\$f1301','\$f1302',' \$f1303','\$f14','\$f15','\$f1601','\$f1602','\$f1603','\$f1604','\$f1605','\$f1606','\$f1607','\$f1608','\$f1609','\$f1610','\$f1611','\$f1612','\$f16 13','\$f1614','\$f1701','\$f1702b','\$f1703','\$f1704b','\$f1705','\$f1705a','\$f1706','\$f1706ba','\$f1707','\$f1708b','\$f1709','\$f1710b','\$f17 11','\$f1711a','\$f1712b','\$f1712a','\$f1713','\$f1714b','\$f1715','\$f1716b','\$f1717','\$f1718b','\$f1719','\$f1720b','\$f1721','\$f1722b','\$f1 723','\$f1724b','\$f1725','\$f1726b','\$f1727','\$f1728b','\$f1729','\$f1730b','\$f1731','\$f1732b','\$f1733','\$f1734b','\$f1735','\$f1736b','\$f1 737','\$f1737a','\$f1738','\$f1738ba','\$f1739','\$f1740b','\$f1741','\$f1742b','\$f1743','\$f1744b','\$f1745','\$f1746b','\$f1747','\$f1748b','\$f 1749','\$f1750b','\$f1751','\$f1752b','\$f1753','\$f1754b','\$os','\$ip')";

#### $\text{Shasil} = \text{mysql} \text{ query}(\text{Squery});$

}

function tampilkuliah() {

 $\text{Squery} = \text{mysql query}(\text{SELECT id,opsi d, (opsi t + opsi u + opsi v + opsi w + opsi x + opsi y + opsi z +$ opsi aa + opsi ab + opsi ac + opsi ad + opsi ae + opsi af + opsi ag + opsi ah + opsi ai + opsi aj + opsi ak + opsi al + opsi am + opsi an + opsi ao + opsi ap + opsi aq + opsi ar + opsi as + opsi at)/27 as skor, datetime FROM tracer where nis='\$ SESSION[nis]' and tipe='2' order by date time desc limit 10");

while(\$row=mysal\_fetch\_array(\$query))

\$data[]=\$row;

return \$data:

 $\overline{\mathbf{y}}$ 

function

tambahkuliah(\$nis,\$tipe,\$opsi\_a,\$opsi\_b,\$opsi\_c,\$opsi\_d,\$opsi\_e,\$opsi\_f,\$opsi\_g,\$opsi\_h,\$opsi\_i,\$opsi\_j,\$opsi\_k,\$opsi\_l,\$ops i t, Sopsi u, Sopsi v, Sopsi v, Sopsi x, Sopsi y, Sopsi z, Sopsi aa, Sopsi ab, Sopsi ac, Sopsi ad, Sopsi ae, Sopsi ap, Sopsi ag, Sopsi a h, Sopsi ai, Sopsi aj, Sopsi ak, Sopsi al, Sopsi am, Sopsi an, Sopsi ao, Sopsi ap, Sopsi aq, Sopsi ar, Sopsi as, Sopsi at, Sopsi az, Sos,  $\sin$  {

**INTO** "INSERT **Squery**  $=$ tracer (nis, tipe, opsi a, opsi b, opsi c, opsi d, opsi e, opsi f, opsi p, opsi i, opsi i, opsi k, opsi l, opsi n, opsi o, opsi p, opsi p, opsi q, opsi\_r, opsi\_s, opsi\_t, opsi\_u, opsi\_v, opsi\_v, opsi\_v, opsi\_v, opsi\_z, opsi\_aa, opsi\_ab, opsi\_ac, opsi\_ad, opsi\_af, opsi\_af, opsi\_ag, opsi \_ah,opsi\_ai,opsi\_aj,opsi\_ak,opsi\_al,opsi\_am,opsi\_an,opsi\_ao,opsi\_ap,opsi\_aq,opsi\_ar,opsi\_ar,opsi\_at,opsi\_av,opsi\_av,opsi\_aw, opsi\_ax,opsi\_ay,opsi\_az,os,ip)

opsi t'.'Sopsi u'.'Sopsi v'.'Sopsi w'.'Sopsi x'.'Sopsi v'.'Sopsi z'.'Sopsi aa'.'Sopsi ab'.'Sopsi ad'.'Sopsi ad'.'Sopsi af 'Sopsi af 'So psi ag','Sopsi ah','Sopsi ai','Sopsi aj','Sopsi ak','Sopsi al','Sopsi am','Sopsi an','Sopsi ao','Sopsi ap','Sopsi aq','Sopsi ar','Sopsi an','Sopsi an','Sopsi an','Sopsi an','Sopsi an','Sopsi an','Sopsi an','Sopsi an','Sops as','\$opsi\_at',",",",",",'\$opsi\_az','\$os', '\$ip')";

 $\text{Shasil} = \text{mysal}$  query( $\text{Squery}$ );

 $\overline{\mathcal{E}}$ 

function tampiSiswa e(\$id nis) {

\$query = mysql query("SELECT a.id, b.foto, a.alamat, a.kabupaten,a.nis, a.penerima, a.hp, a.resi, a.biaya, a.datetime, a.status, b.nama, b.berkas, b.angkatan

FROM formulir a JOIN siswa b USING (nis) where a id='\$id nis' group by nis'');

**VALUES** 

 $\ell$  \smis<sup>1</sup>

while( $\text{grow} = \text{mysgl}$  fetch array( $\text{Squery}$ )){

 $\text{Sdata}$ [] = \$row;

₹

return \$data:

 $\}$ 

function hapusppekerjaan(\$id) {

\$query = mysql\_query("DELETE FROM tracer WHERE id = '\$id'");

return \$query;

 $\left\{ \right.$ 

```
function hapusformulir($id) {
```
 $\text{Squery} = \text{mysql}$  query("DELETE FROM formulir WHERE id = '\$id'");

return Squerv:

 $\left\{ \right.$ 

function tambahformulir(\$nis,\$penerima,\$hp,\$kabupaten,\$alamat,\$total,\$os,\$ip) {

\$query = "INSERT INTO formulir (nis,penerima,hp,kabupaten,alamat,biaya,os,ip)

VALUES ('\$nis', '\$penerima', '\$hp', '\$kabupaten', '\$alamat', '\$total', '\$os', '\$ip')";

 $\text{Shasil} = \text{mysql} \text{ query}(\text{Squery});$ 

}

function tambahsiswaadmin(\$nis,\$nisn,\$nama,\$jurusan,\$angkatan) {

\$query = "INSERT INTO siswa (nis,password,nama,jurusan,angkatan)

VALUES ('\$nis', '\$nisn','\$nama', '\$jurusan', '\$angkatan')";

\$hasil = mysql\_query(\$query);

}

function tambahsiswaadmintemp(\$nis,\$nisn,\$nama,\$jurusan,\$angkatan,\$import) {

\$query = "INSERT INTO siswa\_temp (nis,password,nama,jurusan,angkatan,import,session)

VALUES ('\$nis', '\$nisn','\$nama', '\$jurusan', '\$angkatan', '\$import', '\$\_SESSION[nis]')";

 $\text{Shasil} = \text{mysql} \text{ query}(\text{Squery});$ 

}

function hapustempsiswa() {

\$query = mysql\_query("DELETE FROM siswa\_temp where session='\$\_SESSION[nis]'");

return \$query;

}

function tampilsiswaadmintemp() {

\$query = mysql\_query("SELECT \* FROM siswa\_temp where session='\$\_SESSION[nis]'");

while(\$row=mysql\_fetch\_array(\$query))

\$data[]=\$row;

return \$data;

}

function importsiswa() {

\$query = mysql\_query("INSERT INTO siswa (nis,password,nama,jurusan,angkatan) SELECT nis,password,nama,jurusan,angkatan FROM siswa\_temp where import='1' and session='\$\_SESSION[nis]'");

return \$query;

}

function rubahpassword(\$password,\$password1,\$password2) {

\$query = mysql\_query("UPDATE siswa SET

password = '\$password1' WHERE nis = '\$\_SESSION[nis]' and password= '\$password'");

return \$query;

}

function tampilsiswaadminFilter(\$keyword) {

\$query = mysql query("SELECT \* FROM siswa where role='siswa' and nama LIKE '%\$keyword%' or jurusan = '\$keyword' or angkatan ='\$keyword'");

\$no rows = mysql num rows(\$query);

if (\$no rows > 0) {

while(\$row=mysql\_fetch\_array(\$query))

\$data[]=\$row;

return \$data;

 $\}$ 

 $\}$ 

 $\mathcal{E}$ 

```
function ektracera($tahun) {
```
\$query = mysql\_query("SELECT a.nama, a.jurusan, a.angkatan, b.\* FROM siswa a join tracer\_dikti b using(nis) where b.id in (select max(id) from tracer\_dikti group by nis) and a.angkatan = '\$tahun' order by b.datetime ASC'');

```
~\text{Sno} rows = mysql_num_rows($query);
if (\text{Sno}_{\text{rows}} > 0) {
 while($row=mysql fetch array($query))
  $data[]=$row;
  return $data;
\overline{\mathbf{a}}
```

```
function ektracerb($tahun) {
```
\$query = mysql\_query("SELECT a.nama, a.jurusan, a.angkatan, b.\* FROM siswa a join tracer b using(nis) where b.id in (select max(id) from tracer where tipe  $=$ '2' group by nis) and a.angkatan = '\$tahun' order by b.datetime ASC'');

```
~\text{Sno} rows = mysql_num_rows($query);
```
if  $(\text{Sno\_rows} > 0)$  {

while(\$row=mysql fetch array(\$query))

\$data[]=\$row;

return \$data;

ļ

// method mengambil data user  $\mathcal{E}$ 

function eklega(\$tahun,\$bln) {

\$query = mysql query("SELECT a.nis,a.hp, a.kabupaten, a.biaya, a.resi,a.datetime, b.nama, b.angkatan, b.jurusan FROM formulir a join siswa b using(nis) where year(a.datetime)='\$tahun' and month(a.datetime)='\$bln' and a.status='Pembayaran Terverifikasi' order by a.datetime ASC");

 $~\text{Sno}$  rows = mysql\_num\_rows(\$query);

if (\$no rows > 0) {

```
while($row=mysql_fetch_array($query))
 $data[]=$row;
```
return \$data;

 $\overline{\mathbf{r}}$ 

 $\}$ 

```
function eksiswaa($angkatan,$prodi) {
```
\$query = mysql\_query("SELECT a.\*, b.opsi\_a, b.opsi\_b, b.opsi\_c FROM siswa a left join tracer b using(nis) where a.jurusan='\$prodi' and a.angkatan='\$angkatan' order by a.nama ASC");

```
~\text{Sno\_rows} = \text{mysql\_num\_rows}(\text{Squery});
```

```
if (\text{Sno}_{rows} > 0) {
```
while(\$row=mysql\_fetch\_array(\$query))

\$data[]=\$row;

return \$data;

 $\mathcal{E}$ 

```
// method mengambil data user
\}
```
function bacaDataSiswa(\$field, \$id\_nis) {

```
$query = mysql_query("SELECT * FROM siswa WHERE nis = '$id_nis'");
```
\$data=mysql\_fetch\_array(\$query);

if ( $$field == 'nis'$ ) return  $$data['nis']$ ;

else if (\$field == 'password') return \$data['password'];

else if (\$field == 'nama') return \$data['nama'];

else if (\$field = 'jurusan') return \$data['jurusan'];

else if (\$field == 'angkatan') return \$data['angkatan'];

 $\}$ 

```
function bacaDataleg($field, $id) {
```
 $\text{Squery} = \text{mysql}$  query("SELECT a.\*, b.nama FROM formulir a join siswa b using(nis) WHERE a.id = '\$id'");

\$data=mysql\_fetch\_array(\$query);

```
if ($field = "id") return $data['d"];
```
else if (\$field = 'status') return \$data['status'];

else if (\$field == 'resi') return \$data['resi'];

else if (\$field = 'biaya') return \$data['biaya'];

else if (\$field = 'nama') return \$data['nama'];

else if (\$field == 'datetime') return \$data['datetime'];

```
\}
```
// method untuk proses update data user

function updateDataSiswa(\$nis, \$password, \$nama, \$jurusan, \$angkatan) {

```
$query = mysql_query("UPDATE siswa SET
```
password = '\$password', nama = '\$nama', jurusan = '\$jurusan', angkatan = '\$angkatan'

WHERE nis = '\$nis'");

return \$query;

}

// method untuk proses update data user

function updateDataleg(\$id, \$resi,\$status) {

\$query = mysql\_query("UPDATE formulir SET

 $resi = 'Sresi', status = 'Sstatus'$ 

WHERE  $id = 'Sid'')$ ;

return \$query;

}

```
function hapussiswaadmin($nis) {
```
\$query = mysql\_query("DELETE FROM siswa WHERE nis = '\$nis'");

return \$query;

}

```
function hapusforadmin($id) {
```
\$query = mysql\_query("DELETE FROM formulir WHERE id = '\$id'");

return \$query;

}

}

 $//$ Record the end time after the query has finished running.

```
$end_3 = microtime(true);
```
//Calculate the difference in microseconds.

```
$difference 3 =$end 3 -$started 3;
```
//Format the time so that it only shows 10 decimal places.

```
\text{SqueryTime}_3 = \text{number}_\text{format}(\text{Sdifference}_3, 7);
```
\$started  $4 =$  microtime(true);

class Verify {

```
function cek_log_index() {
           \text{Squery} = \text{mysql} query("SELECT * FROM status login WHERE role='siswa' and aktif='1'");
     while($row=mysql_fetch_array($query))
      $data[]=$row; return $data;
}
```
}

class CountAdmin {

```
function count pesan($field) {
```
\$query = mysql\_query("SELECT COUNT(tujuan) as jml FROM pesan where tujuan='\$ SESSION[nis]'");

\$data=mysql\_fetch\_array(\$query);

```
if ($field == 'jml') return $data['jml'];
```
}

```
function count_alumni() {
```
\$query = mysql\_query("SELECT count(\*) as count FROM siswa");

while(\$row=mysql\_fetch\_array(\$query))

\$data[]=\$row;

return \$data;

}

```
function count_tracer() {
```
\$query = mysql\_query("SELECT (SELECT count(DISTINCT(nis)) as count FROM siswa) as total, (SELECT count(DISTINCT(nis)) as count FROM tracer) as tracer FROM 'tracer'");

while(\$row=mysql\_fetch\_array(\$query))

\$data[]=\$row;

return \$data;

}

function count\_kuliah() {

\$query = mysql\_query("SELECT (SELECT count(DISTINCT(nis)) as count FROM siswa) as total, (SELECT count(DISTINCT(nis)) as count FROM tracer where tipe='2' ) as kuliah FROM `tracer`");

while(\$row=mysql\_fetch\_array(\$query))

\$data[]=\$row;

return \$data;

}

function count\_kerja() {

\$query = mysql\_query("SELECT (SELECT count(DISTINCT(nis)) as count FROM siswa) as total, (SELECT count(DISTINCT(nis)) as count FROM tracer\_dikti) as kerja FROM tracer\_dikti");

while(\$row=mysql\_fetch\_array(\$query))

\$data[]=\$row;

return \$data;

}

function count\_tlegalisir() {

 $Squerv = mysql$  query("SELECT (SELECT count(\*) as count FROM formulir) as total, (SELECT count(\*) as bayar FROM formulir where status='Pembayaran Terverifikasi') as bayar FROM formulir GROUP by total");

while(\$row=mysql\_fetch\_array(\$query))

\$data[]=\$row;

return \$data;

}

function count\_blegalisir() {

\$query = mysql\_query("SELECT (SELECT sum(biaya) as biaya FROM formulir where status='Pembayaran Terverifikasi') as total, (SELECT COUNT(\*) as count FROM formulir where status='Pembayaran Terverifikasi') as count FROM formulir GROUP by total");

while(\$row=mysql\_fetch\_array(\$query))

\$data[]=\$row;

return \$data;

}

function count btlegalisir() {

 $\text{Squery} = \text{mysql query}$ ("SELECT (SELECT count(\*) as kirim FROM formulir where resi!='-' and status='Pembayaran Terverifikasi') as kirim,(SELECT count(\*) as total FROM formulir where status='Pembayaran Terverifikasi') as total FROM formulir GROUP by total");

while(\$row=mysql\_fetch\_array(\$query))

\$data[]=\$row;

return \$data;

}

function count tracertahun() {

\$query = mysql\_query("SELECT COUNT(DISTINCT(b.nis)) as b, COUNT(a.nis) as a, angkatan FROM siswa a left join tracer\_dikti b using(nis) where a.role='siswa' GROUP by a.angkatan order by a.angkatan desc");

```
while($row=mysql_fetch_array($query))
       $data[]=$row; return $data;
       }
}
```
 $//$ Record the end time after the query has finished running.

```
$end_4 = microtime(true);
```
//Calculate the difference in microseconds.

```
$difference 4 =$end 4 -$started 4;
```
//Format the time so that it only shows 10 decimal places.

```
\text{SqueryTime\_4} = \text{number\_format}(\text{Sdifference\_4}, 7);
```
\$started  $5 =$  microtime(true);

class Union {

function control() {

```
$query = mysql_query("SELECT * FROM status_login WHERE role != 'admin'");
```
while(\$row=mysql\_fetch\_array(\$query))

\$data[]=\$row;

return \$data;

}

```
function berita() {
```

```
$query = mysql_query("SELECT * FROM berita WHERE id='1'");
```

```
while($row=mysql_fetch_array($query))
```
\$data[]=\$row;

return \$data;

}

```
function beritaadmin() {
```
\$query = mysql\_query("SELECT \* FROM berita");

while(\$row=mysql\_fetch\_array(\$query))

\$data[]=\$row;

return \$data;

}

function berita2() {

```
$query = mysql_query("SELECT * FROM berita WHERE id='2'");
```
while(\$row=mysql\_fetch\_array(\$query))

\$data[]=\$row;

return \$data;

}

function berita3() {

\$query = mysql\_query("SELECT \* FROM berita WHERE id='2'");

while(\$row=mysql\_fetch\_array(\$query))

\$data[]=\$row;

return \$data;

}

// method mengambil data user

function bacaberita(\$field, \$id) {

\$query = mysql\_query("SELECT \* FROM berita WHERE id= '\$id'");

\$data=mysql\_fetch\_array(\$query);

if (\$field == 'id') return \$data['id'];

else if (\$field == 'isi') return \$data['isi'];

```
}
```
// method untuk proses update data user

function updateberita(\$isi,\$id) {

\$query = mysql\_query("UPDATE berita SET

 $isi$  = ' $Sisi'$ 

WHERE  $id = 'Sid'')$ ;

return \$query;

}

// method untuk proses update data user

function updatecontrol(\$role, \$aktif) {

\$query = mysql\_query("UPDATE status\_login SET

aktif = '\$aktif'

WHERE  $role = 'Srole'')$ ;

return \$query;

#### }

 $//$ Record the end time after the query has finished running.

 $$end_5 = microtime(true);$ 

//Calculate the difference in microseconds.

 $\text{Sdifference}_5 = \text{Send}_5 - \text{S started}_5;$ 

//Format the time so that it only shows 10 decimal places.

 $\text{SqueryTime}_5 = \text{number}_\text{format}(\text{Sdifference}_5, 7);$ 

\$started  $6 =$  microtime(true);

class Pesan {

function counttampilpesan\_a() {

\$query = mysql\_query("SELECT count(\*) as count FROM pesan WHERE status = 'D' and tujuan='\$\_SESSION[nis]'");

while(\$row=mysql\_fetch\_array(\$query))

\$data[]=\$row;

return \$data;

}

function tampilpesan\_a() {

\$query = mysql\_query("SELECT a.\*, b.nama, b.foto FROM pesan a join siswa b using(nis) where a.tujuan='124' order by a.datetime DESC");

while(\$row=mysql\_fetch\_array(\$query))

\$data[]=\$row;

return \$data;

}

function tampilpesan  $ab()$  {

\$query = mysql\_query("SELECT a.\*, b.nama FROM pesan a join siswa b where a.tujuan=b.nis and a.nis='\$\_SESSION[nis]' order by a.datetime DESC");

while(\$row=mysql\_fetch\_array(\$query))

\$data[]=\$row;

return \$data;

```
\overline{\mathbf{y}}
```

```
function tampilpesan s d() {
```
\$query = mysql query("SELECT a.\*, b.foto FROM pesan a join siswa b using(nis) where a.tujuan='\$ SESSION[nis]' and a.status = 'D' order by datetime DESC'');

while(\$row=mysql fetch array(\$query))

\$data[]=\$row;

return \$data;

 $\}$ 

```
function tampilpesan_s() {
```
\$query = mysql\_query("SELECT \* FROM pesan where tujuan='\$\_SESSION[nis]' order by datetime DESC");

```
while($row=mysql_fetch_array($query))
```
\$data[]=\$row;

return \$data;

 $\overline{\mathbf{a}}$ 

```
function tampilpesan_sb() {
```

```
$query = mysql_query("SELECT * FROM pesan where nis='$_SESSION[nis]' order by datetime DESC");
```

```
while($row=mysql_fetch_array($query))
```
\$data[]=\$row;

return \$data;

 $\overline{\mathbf{y}}$ 

```
function bacapesan($field, $id) {
```

```
$query = mysql query("SELECT a.*, b.nama FROM pesan a join siswa b using(nis) WHERE a.id = '$id'");
```

```
$data=mysql_fetch_array($query);
```

```
if ($field == 'nis') return $data['nis'];
```

```
else if ($field = 'id') return $data['id'];
```

```
else if ($field = 'nama') return $data['nama'];
```

```
else if ($field = 'subjek') return $data['subjek'];
```

```
else if ($field = 'pesan') return $data['pesan'];
```
else if (\$field == 'os') return \$data['os'];

else if (\$field = 'ip') return \$data['ip'];

else if (\$field == 'datetime') return \$data['datetime'];

 $\hspace{0.025cm}\}$ 

function tulispesan\_a(\$nis,\$tujuan,\$subjek,\$pesan,\$os,\$ip) {

```
$query = "INSERT INTO pesan (nis, tujuan, subjek, pesan, os, ip)
```
VALUES ('\$nis', '\$tujuan', '\$subjek', '\$pesan', '\$os', '\$ip')";

```
$hasil = mysql_query($query);
```
}

```
function tulispesan_s($nis,$subjek,$pesan,$os,$ip) {
```
\$query = "INSERT INTO pesan (nis,tujuan,subjek,pesan,os,ip)

VALUES ('\$nis', '124', '\$subjek', '\$pesan', '\$os', '\$ip')";

\$hasil = mysql\_query(\$query);

}

```
function updatepesan($id) {
```
\$query = mysql\_query("UPDATE pesan SET

status  $=$  'R'

```
WHERE id = 'Sid'');
```
return \$query;

```
}
```
}

class tanggal

 $\{$ 

```
function tanggal_indo($tanggal, $cetak_hari = false)
```
 $\{$ 

```
\text{Shari} = \text{array} (1 \implies \text{ 'Senin'},'Selasa',
                         'Rabu',
                         'Kamis',
                         'Jumat',
                         'Sabtu',
                         'Minggu' );
```

```
\text{Sbulan} = \arctan(1 \implies \text{Yanuari},
```

```
'Februari',
      'Maret',
      'April',
      'Mei',
      'Juni',
      'Juli',
      'Agustus',
      'September',
      'Oktober',
      'November',
      'Desember' );
```

```
\text{Ssplit} = \text{explode}('-', \text{Stanggal});
```

```
$tgl\_indo = $split[2].''. $bulan[ (int)$split[1]].''. $split[0];
```

```
if ($cetak_hari) {
```
\$num = date('N', strtotime(\$tanggal));

return \$hari[\$num] . ', ' . \$tgl\_indo;

#### }

return \$tgl\_indo;

#### }

function number format\_short( $\sin$ ,  $\text{Sprecision} = 1$ ) {

if (\$n < 900) {

// 0 - 900

\$n\_format = number\_format(\$n, \$precision);

 $\text{Suffix} = ";$ 

```
} else if ($n < 900000) {
```

```
// 0.9k-850k
```
\$n\_format = number\_format(\$n / 1000, \$precision);

 $\text{S}\text{suffix} = 'K';$ 

} else if (\$n < 900000000) {

// 0.9m-850m

 $\text{\$n$-format = number_format(\$n / 1000000, \$precision});$ 

 $\text{Suffix} = 'M';$ 

```
} else if ($n < 900000000000) {
    // 0.9b-850b
    $n_format = number_format($n / 1000000000, $precision);
    S\text{suffix} = 'B'.} else {
    // 0.9t+
    \qquadn_format = number_format(\ln / 100000000000, $precision);
    \text{S}\text{suffix} = 'T';}
 // Remove unecessary zeroes after decimal. "1.0" -> "1"; "1.00" -> "1"// Intentionally does not affect partials, eg "1.50" -> "1.50"if (\text{Sprecision} > 0) {
    \text{Sdotzero} = \text{!}. str_repeat( '0', $precision );
    $n_format = str_replace( $dotzero, '', $n_format );
   }
  return $n_format . $suffix;
}
}
//Record the end time after the query has finished running.
$end_6 = microtime(true);//Calculate the difference in microseconds. \text{Sdifference}_6 = \text{Send}_6 - \text{S started}_6;//Format the time so that it only shows 10 decimal places. \text{SqueryTime}_6 = \text{number}_6 = \text{format}(\text{Sdifference}_6, 7);//Record the end time after the query has finished running.
$end_all = microtime(true);
```
//Calculate the difference in microseconds.

34

\$difference\_all = \$end\_all - \$started\_all;

//Format the time so that it only shows 10 decimal places.  $\text{SqueryTime}\_all = \text{number}\_format(\text{Sdifference}\_all, 2);$